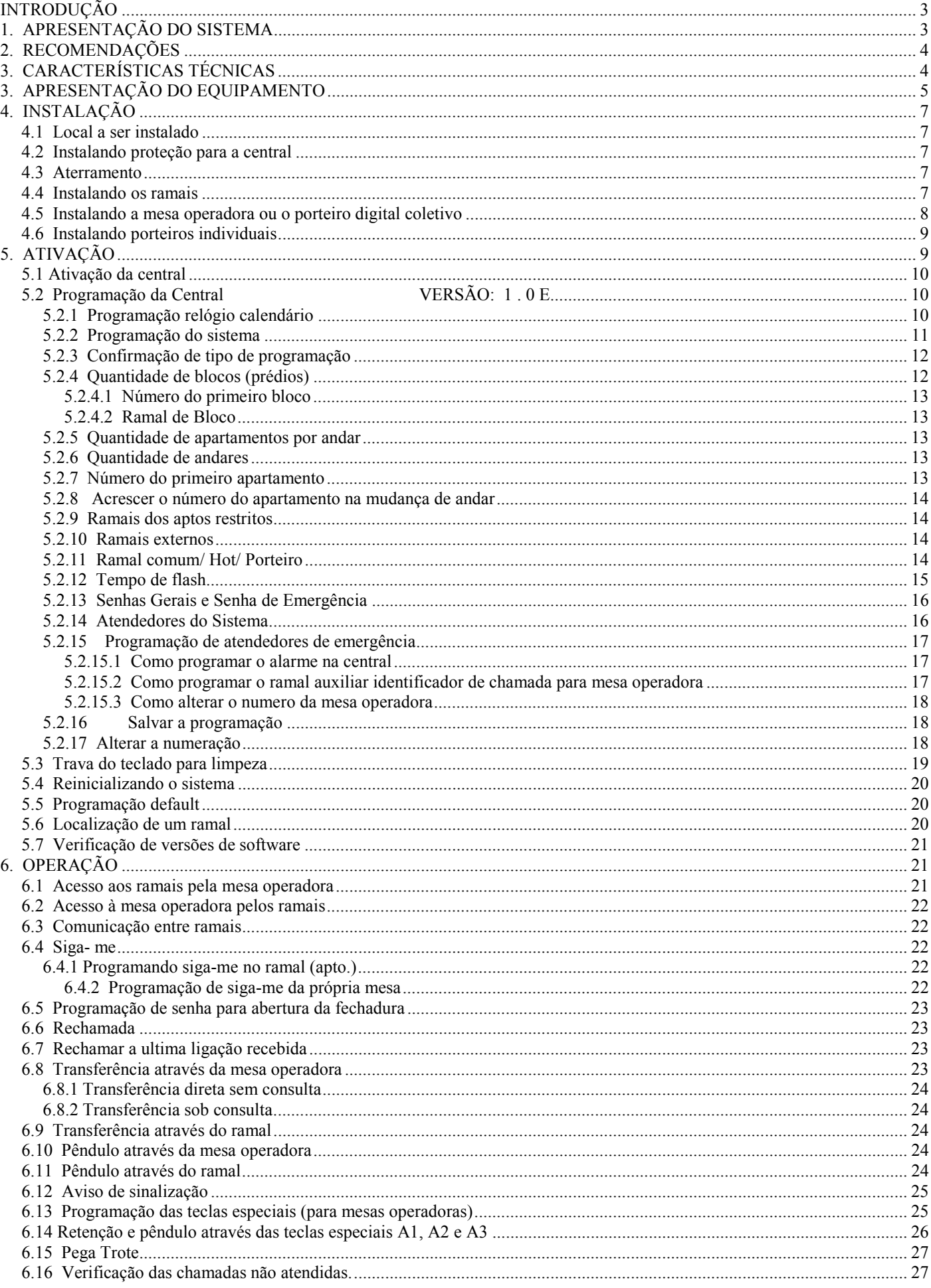

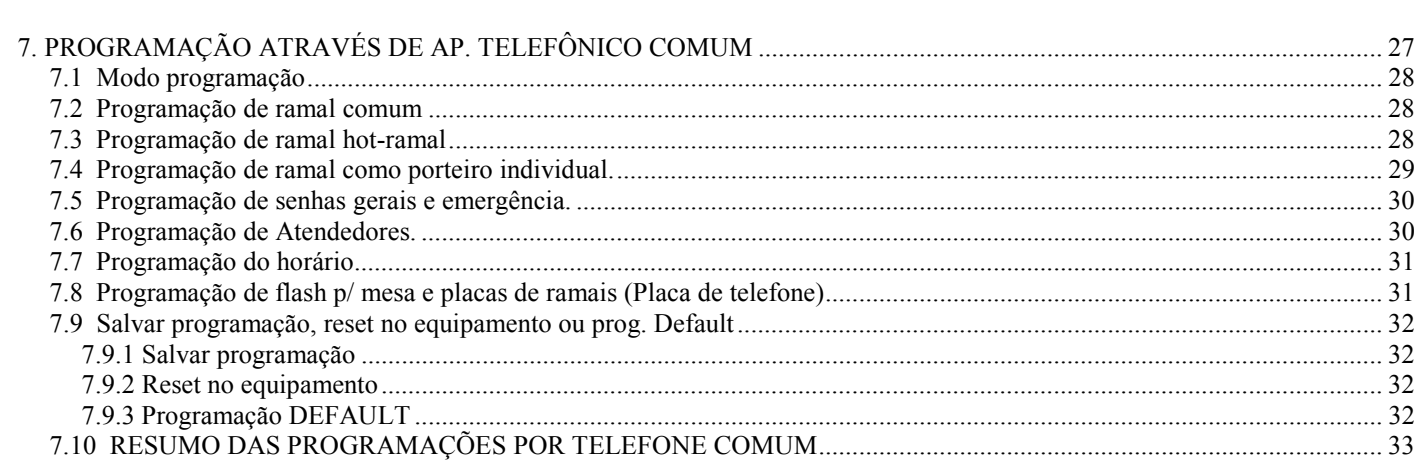

# <span id="page-2-0"></span>**INTRODUÇÃO**

A central **CDX-FALARE** foi projetada e fabricada pela **CONDUVOX TELEMÁTICA LTDA** È um equipamento apropriado para operar de forma rápida e confiável na intercomunicação entre os ramais (apartamentos em um condomínio, por exemplo). A CDX-FALARE é um sistema inteligente de controle por programa armazenado (CPA), controlado por um micro-controlador, cuja função é comutar as chamadas entre os ramais sem que para tanto se faça necessário à interferência da mesa operadora (portaria).O equipamento é sólido, inclusive na comutação, modular e dotado das mais modernas facilidades operacionais, plano de numeração totalmente flexível, necessários ao bom funcionamento de um moderno sistema de intercomunicação. Permite configurar dinamicamente pela mesa operadora principal, toda programação do sistema, como:

- Numeração dos ramais
- Numeração dos blocos (quando existir)
- Numeração de ramais externos
- Tipos de ramais (telefone)
- Temporizações do sistema

O sistema CDX-FALARE se compõe basicamente de:

- Software operacional.
- Gabinete do equipamento com seus circuitos.
- Mesa operadora (opcional).
- ! Porteiro Individual PORT-CDX ou PORT-PHONE I (opcional).
- ! Porteiro digital coletivo PORT-MIX ou PORT-PHONE C (opcional).

A CDX-FALARE emprega uma arquitetura modular, sendo seus circuitos montados em placas impressas, a fim de permitir a sua utilização econômica desde aplicações de 8 ramais, 4 enlaces, 1 mesa operadora (opcional) ou Port-Mix (opcional), podendo atingir as capacidades máximas de 48 ramais (Rack pequeno) ou 96 ramais (Rack grande) e 4 enlaces. Sendo um enlace exclusivo para mesa operadora principal. As placas de circuitos são alojadas em um gabinete com trilhos de correr, apropriada para instalação em paredes.

A CDX-FALARE pode ser conectada diretamente a uma outra central CPCT (PABX) para isto basta ligar o ramal da central em um tronco do PABX. Também pode se acoplar 02 porteiros individuais PORT-CDX ou os porteiros PORT-PHONE C/I que utilizam-se de posições de ramais.

A figura abaixo mostra a foto da central CDX-FALARE.

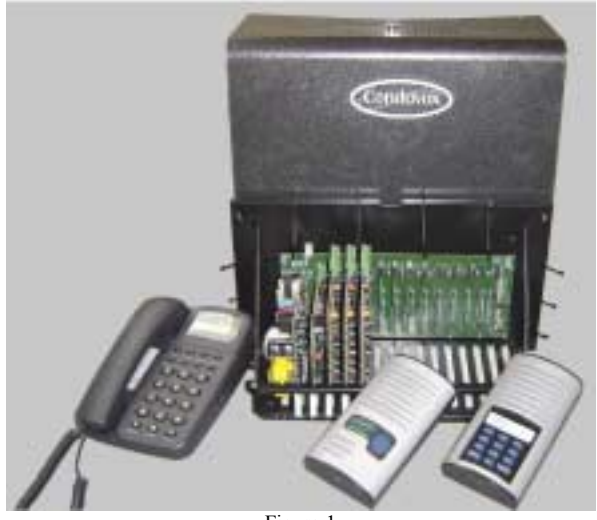

Figura 1

### **1. APRESENTAÇÃO DO SISTEMA**

Os recursos operacionais e as facilidades proporcionadas aos usuários dos ramais são determinados pelo software empregado. Essa filosofía de concentrar os serviços em forma de software permite introduzir novos recursos, à medida que se tornarem disponíveis, assim permitindo atribuir uma característica de adaptabilidade à evolução tecnológica.

O controle do processo do equipamento é realizado por um micro-controlador de 8 bits, responsável pelo aspecto da operação e gerenciamento de hardware (placas de ramais, gerenciamento operacional).

Para assegurar a integridade funcional da central, a programação do sistema, feita através da mesa ou de um telefone com discagem DTMF, são armazenadas em memória tipo EEPROM protegendo assim contra falta de energia e proporcionando uma ampla margem de segurança.

A alimentação primária do equipamento é tomada da rede CA local, sendo transformada nas tensões internas por uma fonte. Notar que deve ser conectado, à entrada da fonte, uma tomada separada das demais.

A central possui apenas um tipo de módulo:

- $-$  Módulo 46 pontos  $\rightarrow$  Pode conter 6 placas de ramais com 8 posições cada uma.
- Módulo 96 pontos  $\rightarrow$  Pode conter 12 placas de ramais com 8 posições cada uma.

Este módulo, bem como as interligações da central são de fácil instalação, bastando respeitar as normas aplicáveis.

Além do micro-controlador que controla o equipamento, a mesa operadora também possui um micro-controlador introduzindo assim um alto grau de sofisticação tecnológica nessa área funcional. Esse recurso, aliado a uma filosofia operacional simples e racionalizada, permite uma operação segura e rápida.

A mesa operadora È de projeto ergonomÈtrico, aliando simplicidade de uso a rapidez operacional. AlÈm de operar a central, a mesa operadora é empregada para programação, tanto em nível de sistema como em nível das teclas programáveis.

#### **Características principais da Mesa Operadora:**

- <span id="page-3-0"></span> $\cdot$  design moderno
- ï display de cristal lÌquido (2 linhas com 16 caracteres)
	- Calendário e hora

Monitoração do nº discado

Identificação do ponto chamado Quantidade de ramais na fila de espera.

•teclado numérico (corresponde ao teclado telefônico padrão)

 $\cdot$  teclas especiais todas programadas para acesso a ramais:

**CANCELA** - tecla para cancelar<br>**ENTER** - tecla para ativar n<sup>o</sup> **ENTER** - tecla para ativar nº digitado

## **2. RECOMENDAÇÕES**

- Evite colocar o produto próximo a aparelhos que produzam calor ou dispositivos que gerem ruídos elétricos e radiofreqüência (motores e lâmpadas fluorescentes).
- Não exponha o equipamento diretamente à luz nem à umidade.
- Tenha cuidado para não deixar cair no chão.
- " Nunca utilize agentes de limpeza (multiuso, etc) ou abrasivos (álcool, acetona, éter, etc.). Estes produtos danificam seu equipamento, utilize somente uma flanela umedecida em água (nunca encharcada).

### **3. CARACTERÍSTICAS TÉCNICAS**

- Tipo de equipamento: central portaria de comunicação P.A.X
- Tecnologia: CPA
- Modo e operação: normal ou programação
- " Capacidade máxima: 48 ramais (Rack pequeno)
	- 96 ramais (Rack grande)
	- 01 mesa operadora
	- 04 enlaces de conversação
- Ramais: tipo telefone com teclado/ sem teclado
	- Ramais desbalanceado  $\rightarrow$  200 metros
- Mesa operadora  $\rightarrow$  distância até 200 metros
- Composição mecânica: 1 modulo
- ! Placas: BLF- Base para central CDX-FALARE possui 6 slots para placas de ramal ( 48 ramais) (Rack pequeno)
	- BIF- Base para central CDX-FALARE possui 12 slots para placas de ramal (96 ramais) (Rack grande)
		- CPF CPU do sistema possui 1 posição para mesa operadora e 2 posições para porteiro individual.
		- RDF Ramal telefônico CDX- FALARE desbalanceado possui modularidade de 8 ramais/4 enlaces por placa
		- FFI fonte linear para central CDX-FALARE (48 ramais) (Rack pequeno)
		- FCF fonte chaveada para central CDX-FALARE (96 ramais) (Rack grande)
		- PVI porteiros individuais ligados à placa CPF (Opcional)
		- $MIX$  mesa operadora conduvox
		- PORT-MIX- Porteiro coletivo (Ocupa posição de mesa) (Opcional)
		- PORT-PHONE- Porteiro coletivo ou individual (Ocupa posição de ramal) (Opcional)
- Alimentação AC: 110/127 ou 220V AC (+/- 20%)
- Proteção: programação EEPROM
- Condições ambientais: temperatura: 0° C a 37°C
- Umidade relativa do ar: a  $90\%$  sem condensação
- Dimensões: 48 ramais h = 227 mm  $l = 240$  mm p = 190 mm
- Peso: Módulo  $48 = 6Kg$ 
	- 96 ramais h = 227 mm  $l = 400$  mm p = 190 mm Peso: Módulo  $96 = 7,5Kg$

# <span id="page-4-0"></span>3. APRESENTAÇÃO DO EQUIPAMENTO

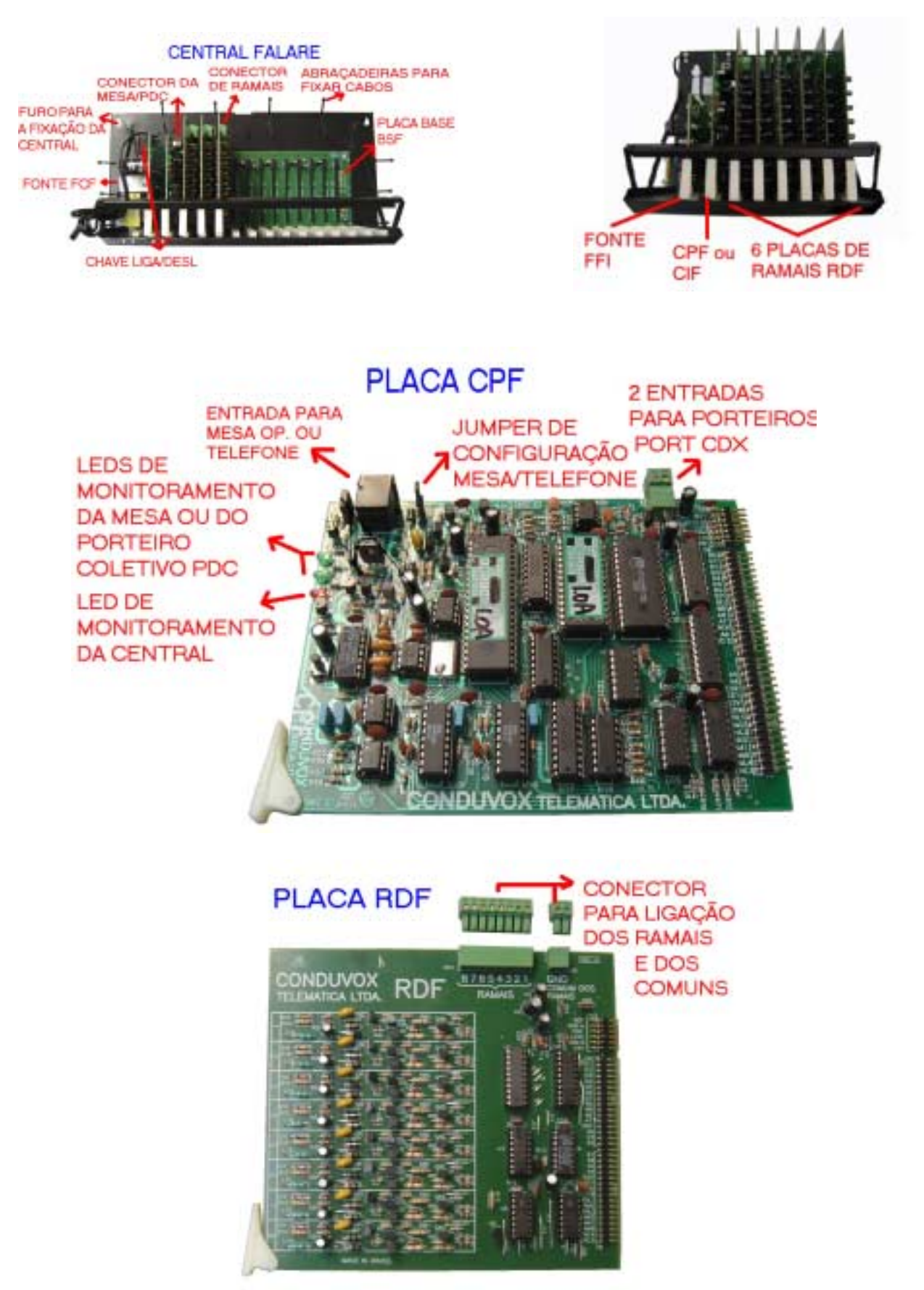

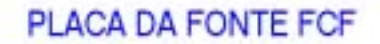

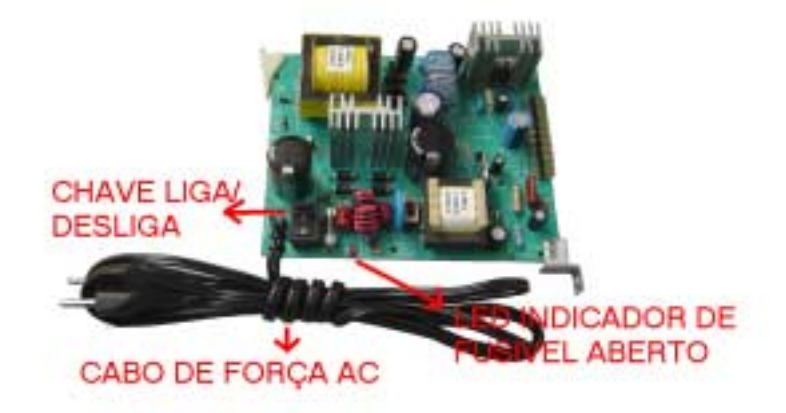

### PLACA DE FONTE FFI

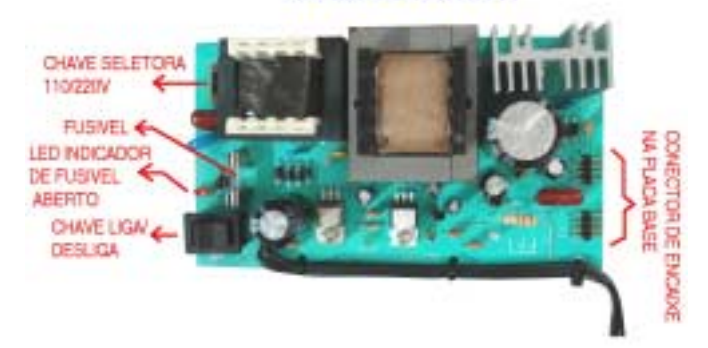

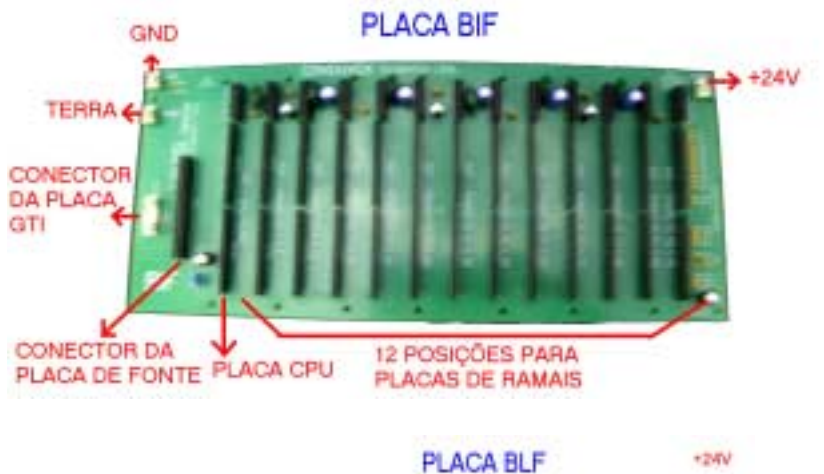

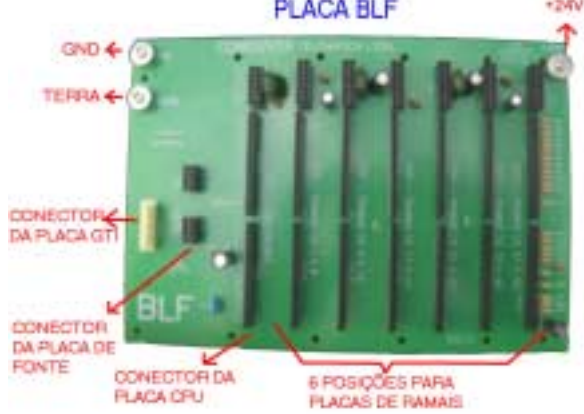

# <span id="page-6-0"></span>**4. INSTALAÇÃO**

#### 4.1 Local a ser instalado

O local deverá ser próximo à tomada de energia elétrica. Utilizar a tomada exclusivamente para a central. Procure posicionar o equipamento em um local sem obstruções ao livre acesso para fins de operação e manutenção e que não apresente possibilidade de danificação acidental do equipamento.

#### **Restrições:**

- Não instale em locais sem ventilação, com umidade ou vibrações.
- Não instale a central próxima a motores, televisores, equipamentos sujeitos à interferência de radiofreqüência ou fontes de calor.
- " Não instale em paredes onde a incidência de sol é intensa, atrás de portas, embaixo de janelas, em locais de circulação.
- la Não passe a fiação dos ramais junto com cabos de antenas ou rede elétrica.

#### 4.2 Instalando proteção para a central

A central pode ser ligada em 110/127 ou 220 volts, 50/60Hz. Através da chave seletora de voltagem que está localizada na placa de fonte FCF ou FFI, selecione a voltagem conforme a tensão local.

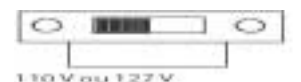

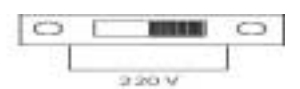

Para sua segurança e conforto, você poderá ter um dispositivo que garanta a continuidade dos serviços na falta de energia elétrica. Este dispositivo pode ser um "no-break ", instalado exatamente à central ,com potência de saída mínima de 300 VA e saída senoidal de 60 Hz.

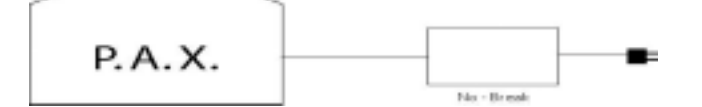

Figura 2

Em locais sujeitos a variações de tensões ou transientes elétricos, ê recomendado o uso de um no-break estabilizado com potência de saída mínima de 300VA. Por Exemplo: Pode-se utilizar o modelo NOVOX-450 da linha de no-breaks Conduvox.

#### **4.3 Aterramento**

A forma ideal é a Criação de Barra de Equalização de Potencial de Terra. Nesta barra deve estar ligado o neutro da energia elétrica, o gabinete da central, as proteções AC, as proteções dos ramais e o fio terra de qualquer outro equipamento ligado a central. A barra de Equalização de Potencial de Terra cria o mesmo potencial para várias terras, evitando a circulação de corrente entre eles.

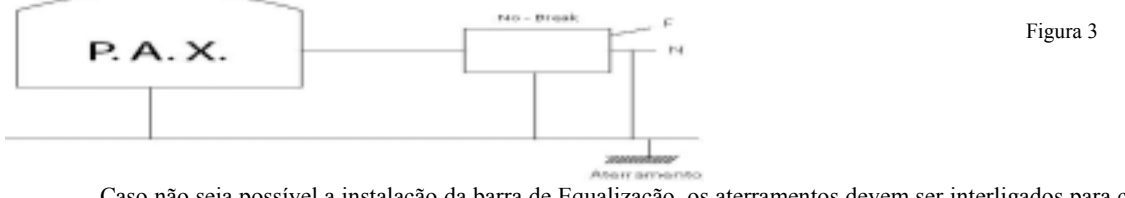

Caso não seja possível a instalação da barra de Equalização, os aterramentos devem ser interligados para criar o mesmo potencial entre eles.

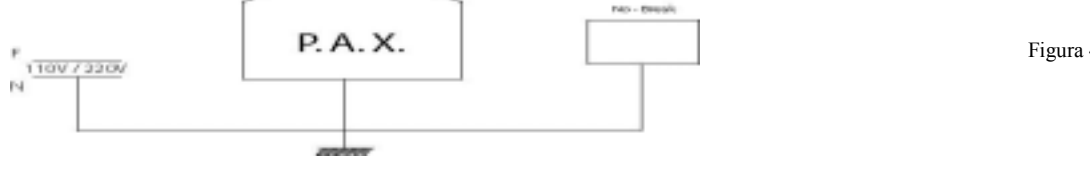

Figura 4

#### **4.4 Instalando os ramais**

A instalação dos ramais é feita através de conectores, visando à facilidade de manutenção, pois em uma eventual substituição da placa, bastará desconecta-la e substitui-la.

**PLACA RDF - A** instalação da fiação nos conectores deverá ser feita utilizando-se uma chave de fenda de 2mm.

<span id="page-7-0"></span>**ATENÇÃO:** Verifique a posição correta de distribuir a fiação, pois o conector é polarizado para encaixar em uma única posição.

A numeração e distribuição dos ramais, conforme a programação DEFAULT de fábrica, são demonstrada na tabela abaixo: Obs: Para o modulo de 48 ramais considerar a distribuição dos ramais até a placa de ramal 6.

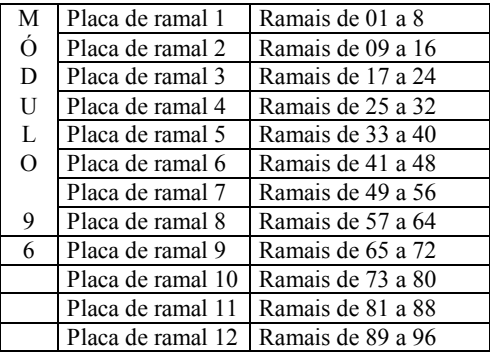

A placa de ramal 1 encontra-se, no primeiro slot ao lado da CPU, e a placa de ramal 12 está mais distante da CPU, isto é, olhando-se de frente para o equipamento, a primeira placa de ramal È a terceira placa da esquerda para direita.

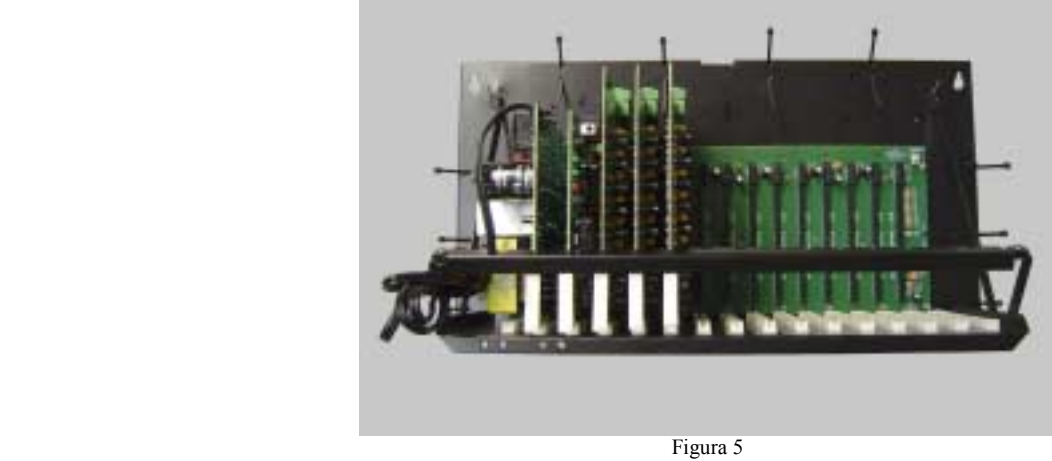

#### **4.5 Instalando a mesa operadora ou o porteiro digital coletivo**

A mesa operadora ou o porteiro coletivo digital PORT-MIX serão instalados através dos conectores modular Jack que se encontram na placa CPU (mesa principal ou PORT-MIX).

A interligação é feita através de 3 pares de fios, sendo:

- ! Mesa operadora
- 1 par para o áudio
- 1 par para troca de dados
- 1 par para campainha
	- ! Porteiro digital coletivo
	- 1 par para áudio
	- 1 par para troca de dados
	- 1 par para alimentação do amplificador de áudio

```
Pode-se montar o plug RJ11 diretamente no 
cabo de interligação com PORT-
MIX/MESA conforme o desenho ao lado.
```
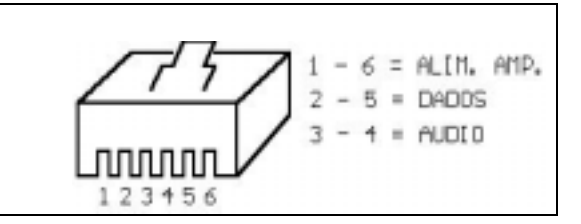

Figura 6

Quando a mesa operadora estiver próxima a central, pode-se conectar diretamente o cabo fornecido pela CONDUVOX no conector da CPF.

<span id="page-8-0"></span>A distância máxima entre a mesa operadora ou o porteiro digital coletivo até a central é de 200 metros quando utilizado cabo de  $0,14$ mm<sup>2</sup> (26AWG ou cabos tipo CI40).

**OBSERVACAO:** Para se evitar a interferência da troca de dados entre a central e a mesa operadora ou o porteiro digital coletivo, é necessário que o par de dados seja interligado através de um cabo blindado (tipo CI), e a blindagem deve-se ligar ao ponto GND que se encontra na placa base do equipamento.

Para interligar a mesa operadora ou o porteiro digital coletivo, recomendamos utilizar duas tomadas tipo CAT 5 (utilizadas em redes de microcomputadores).

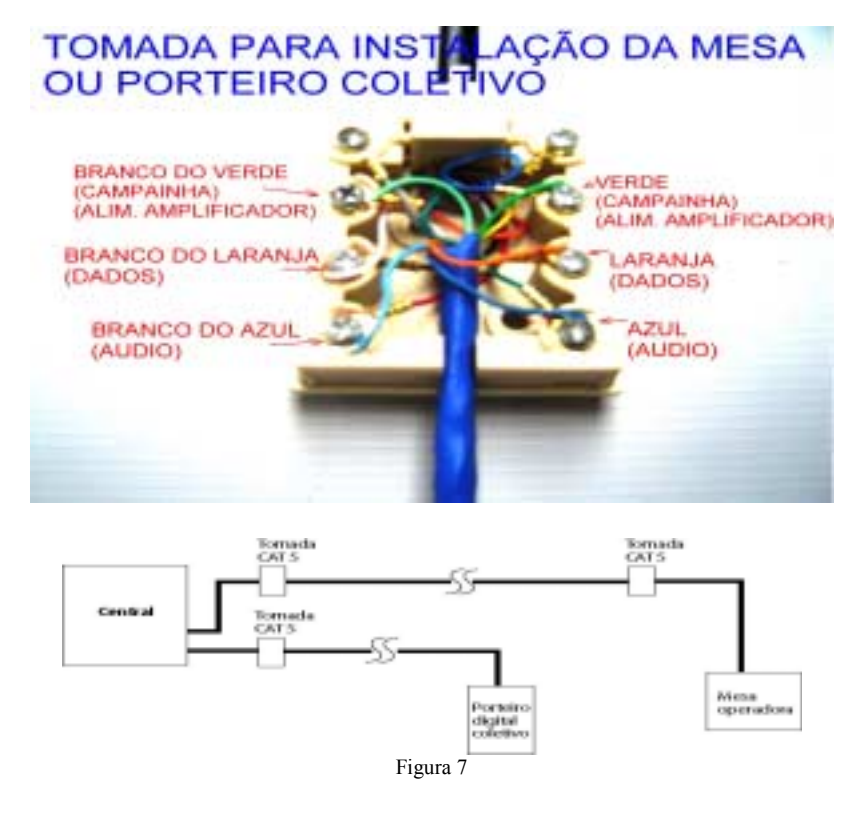

#### 4.6 Instalando porteiros individuais

O porteiro individual CONDUVOX Modelo PORT-CDX ê instalado através de 2 pares de fios, sendo eles:

- 1 par para áudio
- 1 par para alimentação do amplificador de áudio

O par de áudio é ligado em uma posição de ramal e o par de alimentação é ligado ao GND e no conector CN2 da placa CPF. Pode-se ligar até dois porteiros individuais.

Dentro do porteiro individual, na placa PIX-1/PVI, o cabo de interligação com a central serão ligados aos conectores CN1 e CN2, conforme abaixo:

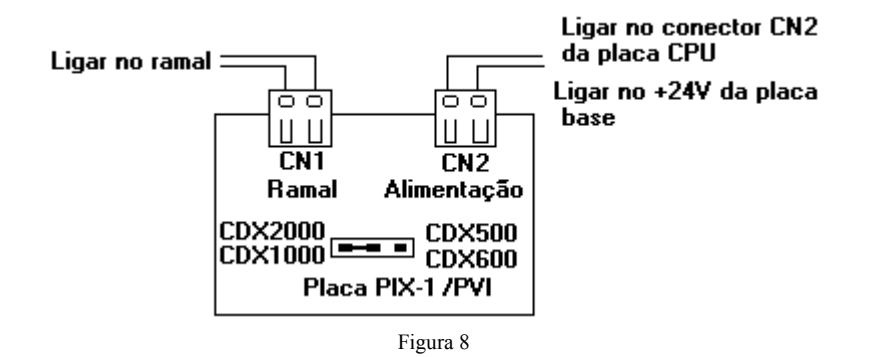

### 5. ATIVAÇÃO

As instruções a seguir têm por finalidade orientar o usuário no tocante aos procedimentos a serem seguidos para ativar a central, tanto após a sua instalação, como após um período de inatividade, decorrente de uma eventual manutenção extensiva. Os seguintes fatores são pré requisitos indispensáveis para a ativação e operação do sistema:

<span id="page-9-0"></span>O equipamento foi corretamente instalado por um técnico devidamente habilitado e credenciado pela **Conduvox**, sendo respeitada todas as normas vigentes para a instalação de equipamento do gênero, bem como as práticas usuais neste tipo de atividade;

As condições de alimentação, proteção, aterramento, etc estão de acordo com as especificadas;

O local onde o equipamento está instalado apresenta todas as condições necessárias para a utilização do equipamento, conforme determinada no item 4.1 do manual de instalação.

O não atendimento dos fatores citados implica em perda de garantia do equipamento (referir - se ao Termo de Garantia), o que também prevalece se as instruções a seguir não forem feitas nas condições explicitadas.

#### **5.1 Ativação da central**

Uma vez instalada a central CDX-FALARE, deve-se executar uma rotina de testes, para garantir o funcionamento das funções técnicas operacionais prevista para o equipamento.

Com o equipamento desligado:

Verificar se estão corretamente conectados:

chave seletora de tensão AC (placa fonte selecionar 110V ou 220V).

- Fusível da placa de fonte.
- Cabo de energia elétrica (cabo que será conectado na tomada AC).
- Placas dentro do gabinete.
- Conectores na placa RDF (fiação dos ramais)
- ! Com o equipamento ligado:

Verificar se estão acesos:

- Led verde da placa FCF ou FFI.
- Caso o led vermelho na placa FCF ou FFI estiver aceso, o fusível está rompido, substituir o fusível.
- o led vermelho na placa CPF irá acender, e logo após deverá piscar.
- os led's verdes na placa CPF irão piscar após o led vermelho piscar.

#### **PLACA CPF**

- **LED VERMELHO SOFT/HARD** quando estiver piscando, significa que o micro-controlador do sistema está em atividade.
- **LED VERDE TX** quando estiver piscando, significa que o micro-controlador de gerenciamento operacional, está transmitindo dados para as mesas operadoras ou porteiros digitais coletivos.
- **LED VERDE RX** quando estiver piscando, significa que o micro-controlador das mesas operadoras ou porteiros digitais coletivos estão enviando dados para o micro-controlador de gerenciamento operacional.
- com a mesa operadora instalada, verificar a seguinte mensagem no display.

Mesa Op. CDX CONDUVOX Vs 1.1C

-

Digitar: **#**

Aguarde a inicialização da mesa e do sistema, e no display deverá aparecer o relógio calendário.

TER 01 JAN 00:00

- Verifique se os ramais (telefones) e a mesa possuem tom de discar.

### **5.2 Programação da Central VERSÃO: 1 . 0 E**

As funções descritas poderão não funcionar corretamente, dependendo da versão de software que está instalada no equipamento.

#### **5.2.1 Programação relógio calendário**

Colocar o monofone no gancho

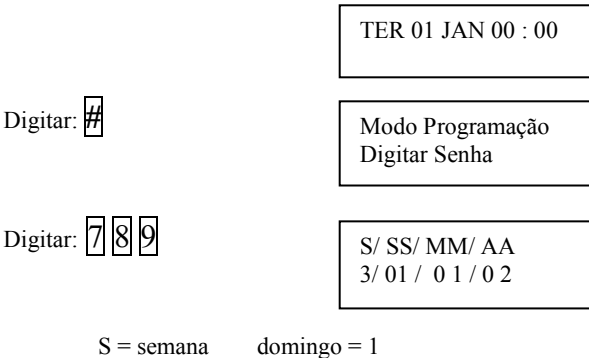

<span id="page-10-0"></span>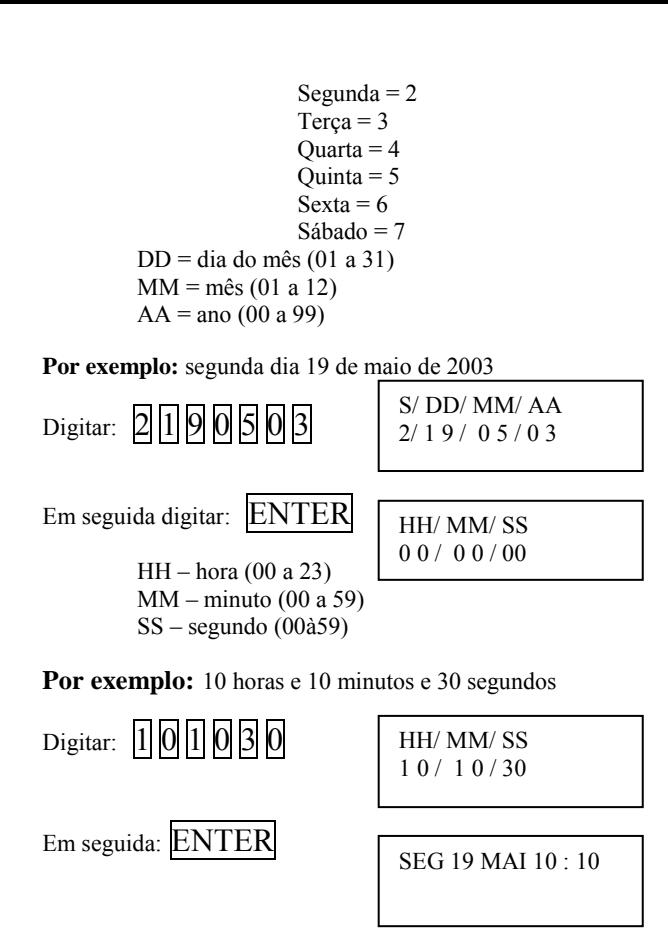

obs: caso tenha digitado algum nº errado, utilize a tecla CANCELA para retornar aos dígitos errados e digite novamente.

#### **5.2.2 Programação do sistema**

A Central CDX-FALARE possui vários itens programáveis, para se adequar às necessidades dos locais onde são instaladas. A tabela abaixo mostra a programação de fábrica que acompanha o equipamento, e os itens que podem ser alterados.

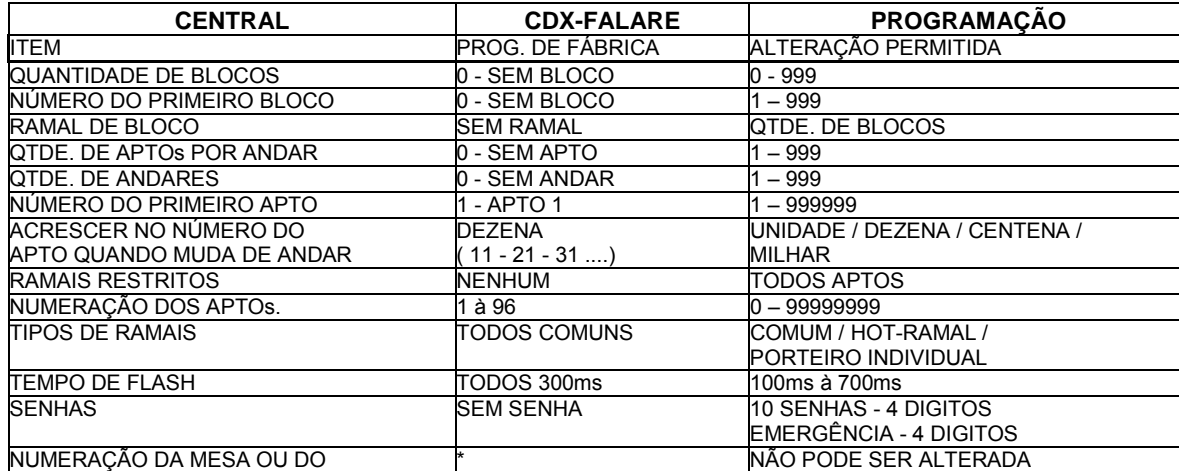

<span id="page-11-0"></span>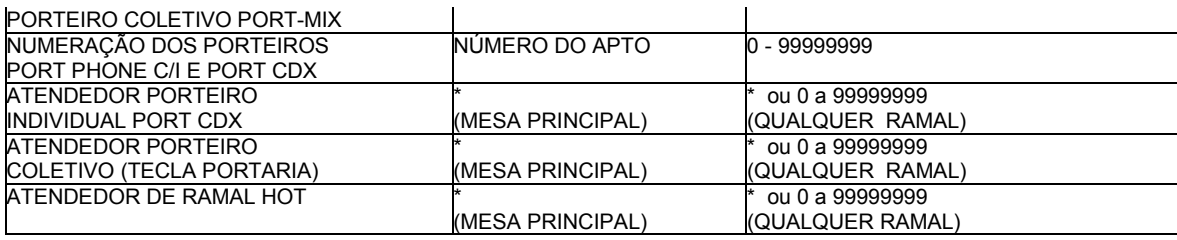

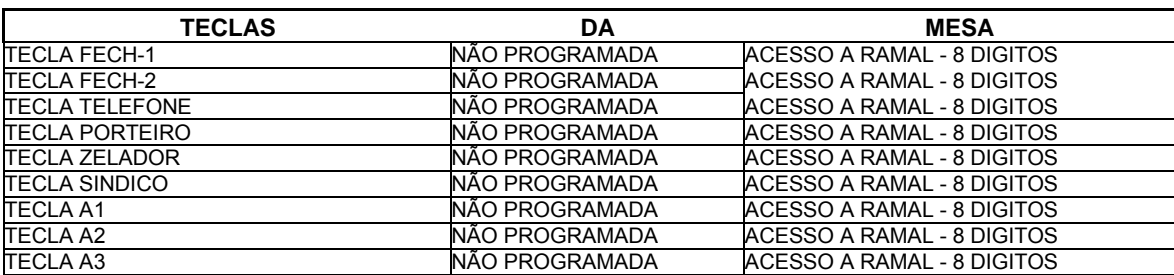

Para iniciar a programação:

Colocar o monofone no gancho

Digitar: #

Digitar:  $\sqrt{5|8|0}$ 

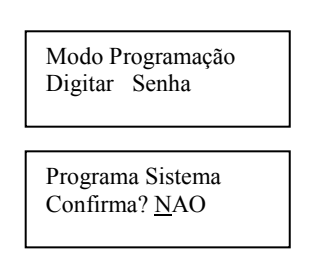

Para confirmar a programação use a tecla cancelar para escolher a opção desejada

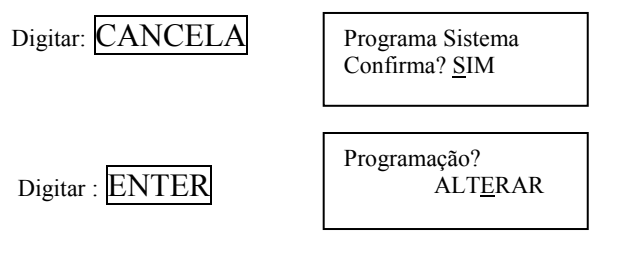

### 5.2.3 Confirmação de tipo de programação

Digitar: CANCELA Programação? **INICIAR** 

#### Escolha a opção desejada:

Iniciar: Serão definidas quantidades e a numerações dos blocos e dos apartamentos.

Alterar: São somente alterados as numerações dos apartamentos, podendo-se excluir os números de apartamentos inexistentes, ou incluir novos números.

#### Opção alterar pular para o item: 5.2.17

Com a opção de iniciar escolhida

Digitar: ENTER

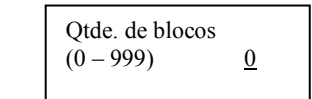

### 5.2.4 Quantidade de blocos (prédios)

Ex: o condomínio possui 4 blocos

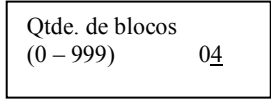

<span id="page-12-0"></span>Digitar: 4

Digitar:  $ENTER$  (a tecla CANCELA apaga último dígito)

**OBS. Caso a quantidade de blocos programada é diferente de 0 (zero), isto é, existem blocos, prossiga nos itens abaixo. Se igual a 0 (zero), pule p/ o item 5.2.5 (Qtde. de apto por andar).** 

#### **5.2.4.1 Número do primeiro bloco**

Por exemplo, o 1º bloco do condomínio é o bloco 5

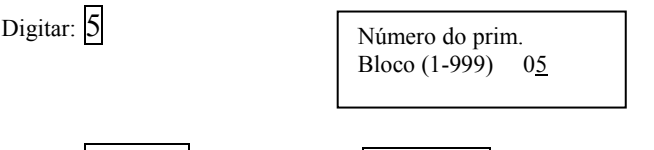

Digitar: **ENTER** (a tecla CANCELA apaga último dígito)

#### **5.2.4.2 Ramal de Bloco**

O ramal de bloco é um ramal restrito ao bloco, onde efetuam-se ligações apenas para os ramais do seu bloco ou para as mesas operadoras. Este ramal, para efetuar ligações para os apartamentos do bloco a que pertence, não se deve discar o bloco, apenas o número do apartamento. Não possuem servicos de siga-me, senhas, etc.. Este ramal utiliza-se PORT PHONE C nas entradas dos blocos.

Na distribuição nas placas de ramais, o ramal de bloco será sempre o primeiro ramal antes de iniciar as numerações dos apartamentos pertencentes ao bloco.

Por exemplo: O bloco possui 4 apartamentos por andar, e 4 andares.

Primeiro ramal = Ramal de bloco.

Segundo ramal = primeiro apartamento do bloco.

Terceiro ramal = segundo apartamento do bloco.

... e assim até o último apartamento do bloco.

Décimo sétimo ramal = último apartamento do bloco.

Décimo oitavo = Ramal de bloco do próximo bloco.

OBS. Os números dos ramais de bloco, terão o mesmo número do bloco que não poderão ser alterados, pois será através de seu número, que é definido para quais apartamentos que este ramal poderá efetuar uma ligação.

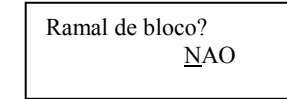

Digitar:  $ENTER$  = Programa a opção escolhida.

 $CANCELA$  = seleciona SIM ou NÃO.

Quando a opção selecionada for SIM, o equipamento automaticamente incluirá um ramal para cada bloco. Para a opção NÃO, o sistema não terá nenhum ramal de bloco.

#### **5.2.5 Quantidade de apartamentos por andar**

Por exemplo: 15 aptos por andar

Digitar:  $||1||5$ 

Qtde de ap. por andar ( 1-999) 015

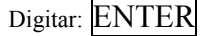

Digitar:  $ENTER$  (a tecla CANCELA apaga último dígito)

#### **5.2.6 Quantidade de andares**

Por exemplo: 8 andares

Digitar: 8

Qtde. de andares  $(1-999)$  08

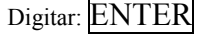

Digitar: **ENTER** (a tecla CANCELA apaga último dígito)

#### **5.2.7 Número do primeiro apartamento**

<span id="page-13-0"></span>Por exemplo: o primeiro apto tem número 11

Digitar:  $|| \cdot ||$ 

Digitar: **ENTER** (a tecla CANCELA apaga último dígito)

Num. do prim. Apto  $(1-9999999)$  11

### **5.2.8 Acrescer o número do apartamento na mudança de andar**

Esta opção possibilita escolher o digito que será acrescido para a numeração do apto na mudança de andar.

**Por exemplo:** 

- **Unidade** se no prédio o primeiro apto é o número 5 e no segundo andar é nº 6 escolher a opção unidade através da **tecla** 1.
- **Dezena** se no prédio o primeiro apto é 11 e no segundo andar é número 21, escolher a opção dezena através da **tecla 2**.
- **Centena** se no prédio o primeiro apto é 10 e no segundo andar é número 110, escolher a opção centena através da **tecla** 3.
- **Milhar** se no prédio o primeiro apto é 2 e no segundo andar é número 1002, escolher a opção milhar através da **tecla 4**.

Por exemplo: a opção desejada é centena.

Digitar: 3 Digitar: ENTER Acrescer p/ Apto p/ andar DEZENA Acrescer p/ Apto p/ andar CENTENA

#### **5.2.9 Ramais dos aptos restritos**

Esta programação tem como finalidade atender a locais onde não se deseje que os apartamentos não se comuniquem diretamente, por exemplo, motéis. Estes ramais terão acessos somente às mesas operadoras e ramais programados como externos. A restrição dos ramais é feita somente entre ramais restritos, isto é, um ramal restrito não pode ligar para outro ramal restrito.

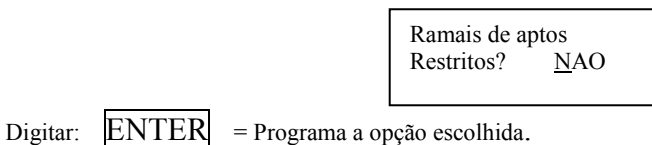

 $CANCELA$  = seleciona SIM ou NÃO.

Quando a opção selecionada for SIM, o sistema ao calcular os apartamentos existentes, definirá todos os aptos como restritos. Para opção NÃO, todos os ramais de apartamentos não serão restritos, podendo efetuar ligações entre si.

#### **5.2.10 Ramais externos**

Após a programação dos itens anteriores, nesta tela aparecerá a primeira posição física que está vaga, para se incluir os ramais externos.

**Por exemplo:** ramal da garagem é o número 3 do bloco 5 e o da churrasqueira é 4 do bloco 6

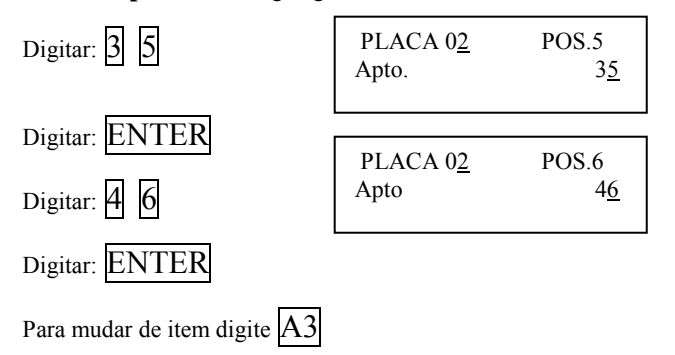

#### **5.2.11 Ramal comum/ Hot/ Porteiro**

<span id="page-14-0"></span>Possibilita a escolha do ramal.

**Comum** – o ramal programado como comum, habilita para discagem direta a ramal.

Hot – o ramal programado como hot ramal chamará a mesa automaticamente quando tirar o monofone do gancho (telefone sem teclado). Porteiro - este item será escolhido quando for instalado porteiro individual (PORT-CDX), na posição de ramal

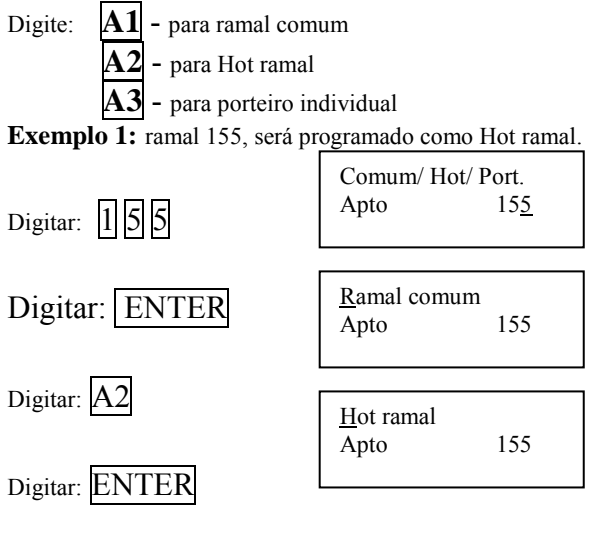

Exemplo 2: ramal 127 será programado como porteiro individual, na placa CPF posição 02

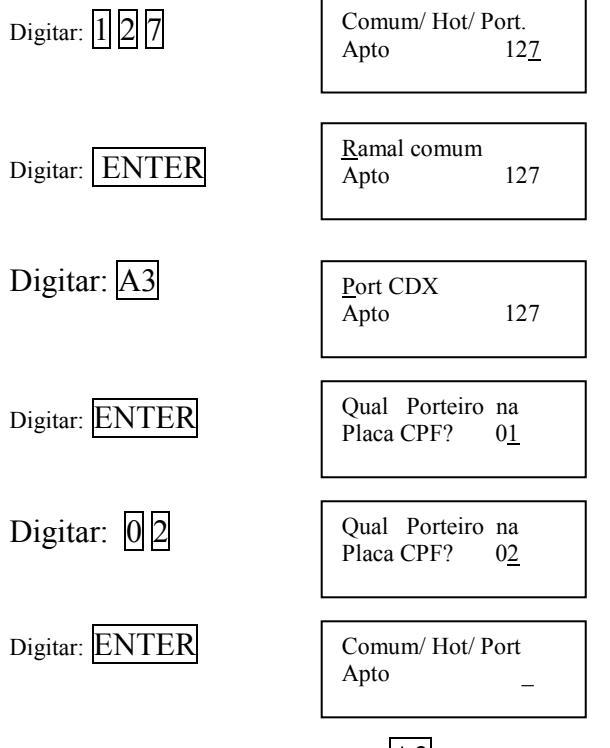

Para mudar para o próximo item digite  $A3$ 

#### **5.2.12 Tempo de flash**

Nesta programação será definido o tempo o tempo de flash para os ramais, sendo que é programado o tempo para a placa RDF.

Placa RDF – placa (1 à 12)

Digite: **1** = 100 ms

- $2 = 200$  ms
- $3 = 300$  ms
- $4 = 400$  ms  $5 = 500$  ms
- $6 = 600$  ms
- $7 = 700$  ms

#### **ENTER** – muda placa **CANCELA** – finaliza a programação de tempo de flash A3- finaliza a programação de tempo de flash

<span id="page-15-0"></span>Para selecionar a opção 500 m

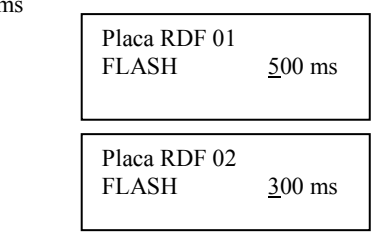

Para finalizar:

Digitar: 5

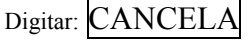

Digitar: ENTER

### **5.2.13 Senhas Gerais e Senha de Emergência**

Nesta opção, programa-se até 10 senhas diferentes, para acesso geral pelos porteiros coletivos. Estas senhas são usadas para distribuir para os funcionários do condomínio, para terem acesso a abertura dos portões onde estão instalados os porteiros coletivos PORT-MIX ou PORT PHONE C. Também programa-se a senha de emergência.

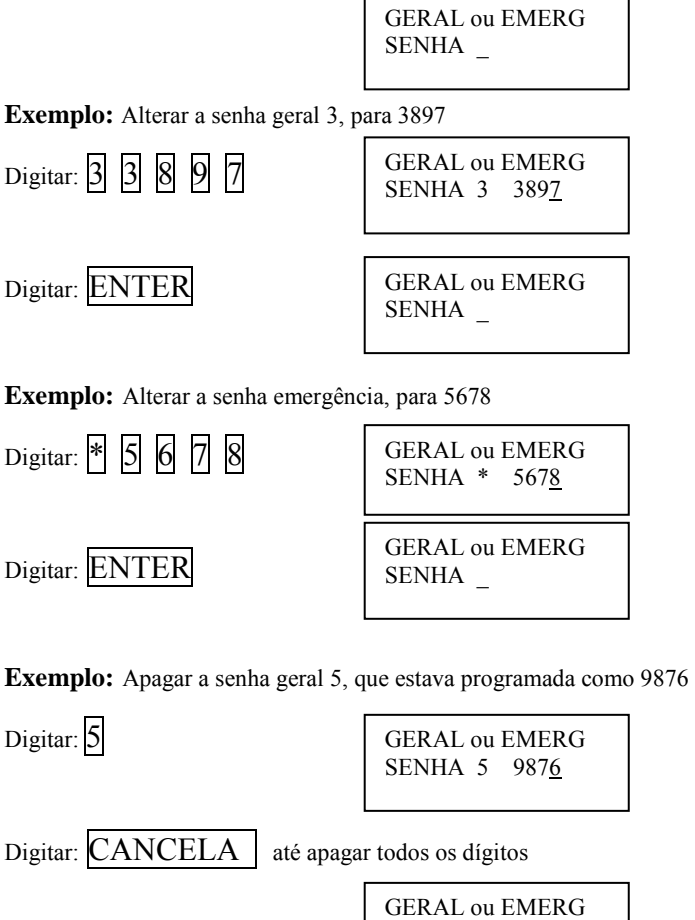

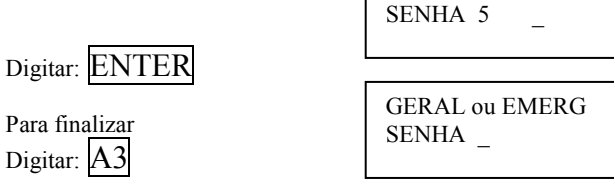

### **5.2.14 Atendedores do Sistema**

Deve-se programar os atendedores para os porteiros individuais PORT CDX e coletivos (tecla portaria do porteiro coletivo PORT-MIX) e para os ramais programados como HOT-RAMAL.

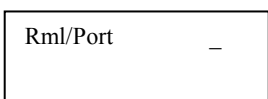

<span id="page-16-0"></span>Exemplo1: Deseja-se programar o ramal 125 (ramal programado como hot-ramal ou porteiro individual) para ser atendido pelo ramal 9 (programado como ramal comum).

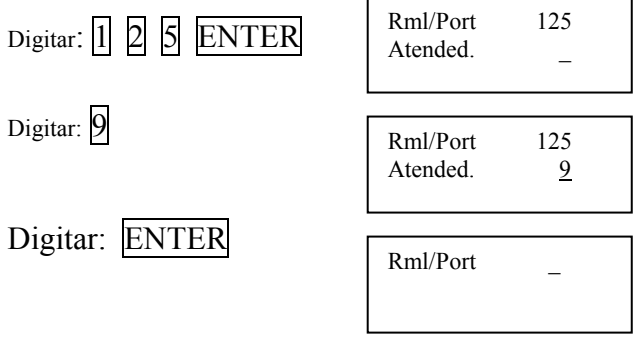

 $CANCELA$  - Para apagar os dígitos.

- Quando estiver inserindo dígitos na segunda linha do display, e quiser retornar para primeira linha para corrigir o número do ramal ou porteiro.

- Para finalizar.

#### **5.2.15 Programação de atendedores de emergência**

Nesta programação definem-se quais os ramais que serão atendedores, quando ativado a senha de emergência no porteiro coletivo PORT-MIX. Pode-se definir atÈ 10 atendedores. Os ramais programados como atendedores do alarme, quando forem acionados, no atendimento os ramais receberão beep's de alerta, e todos estarão em conversação.

> Emergência Atende1-

Digite o número do apartamento que será definido como atendedor e após digite ENTER

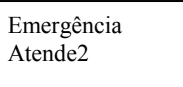

Digite o número do próximo apartamento que será definido como atendedor e após digite  $ENTER$  ou digite  $A3$  quando terminado de programar todos atendedores.

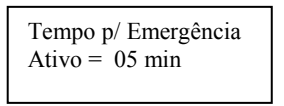

Digite o tempo que os ramais irão tocar e após digite ENTER

#### **5.2.15.1 Como programar o alarme na central**

Através de um ramal que não esteja programado (sem numeração) colocar um telefone, retirar o monofone do gancho, teclar # 9 e aguardar o bip de confirmação.

Pode-se colocar um botão tipo contato NA momentâneo neste ramal para quando o mesmo for pressionado ativar o alarme.

Após o alarme ativado para desativá-lo através de um ramal atendedor de emergência tecle:  $\#9^*$  + senha de emergência (programada na central)  $+$  \*.

Para desativá-lo através da mesa operadora tecle: #26842 com o monofone no gancho.

#### **5.2.15.2 Como programar o ramal auxiliar identificador de chamada para mesa operadora**

A função deste ramal é identificar toda a chamada dirigida à mesa operadora através de um aparelho identificador de chamada.

<span id="page-17-0"></span>Através de um ramal que não esteja programado (sem numeração) colocar um telefone, retirar o monofone do gancho, teclar # 8 e aguardar o bip de confirmação

Depois de programado colocar um identificador de chamada neste ramal.

#### **5.2.15.3 Como alterar o numero da mesa operadora**

Para alterar o numero da mesa operadora digite: #580 ; tecle CANCELA ; selecione a opção ALTERAR e digite \*. Veja como fica o display.

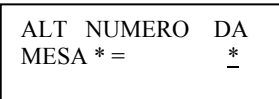

Digite a tecla CANCELA para apagar o \* e digite o numero desejado.

#### **5.2.16 Salvar a programação**

Nesta opção, serão salvas todas as programações efetuadas.

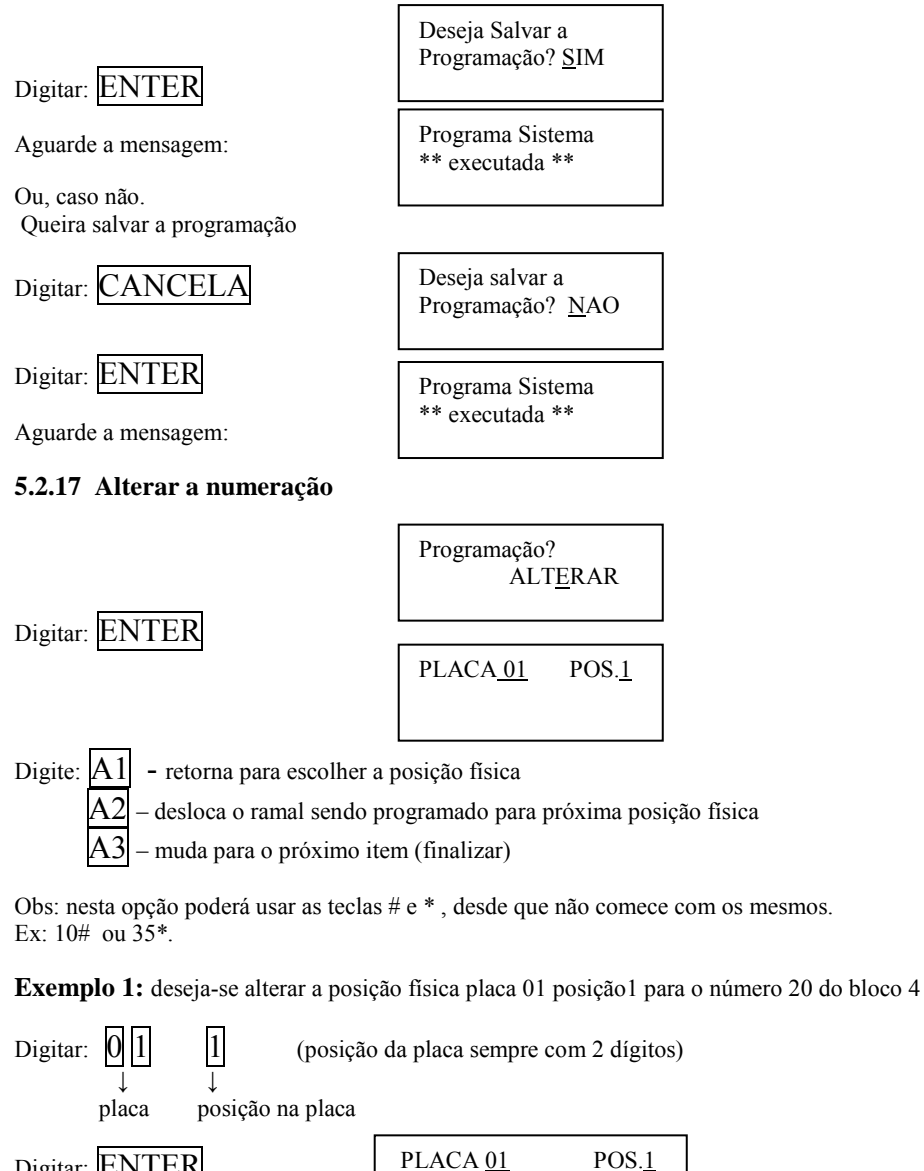

Digitar: ENTER Digitar: CANCELA<br>até apagar os números Digitar:  $2|0|4$ Apto. 155 PLACA 01 POS.1 Apto. \_ PLACA 01 POS.1 Apto. 204

<span id="page-18-0"></span>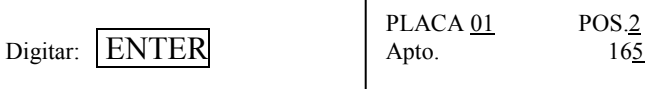

### Digitar:  $|A1|$  para alterar outra posição física

Exemplo 2: deseja-se inserir na posição física placa 03 posição5 para o número 61 do bloco 5

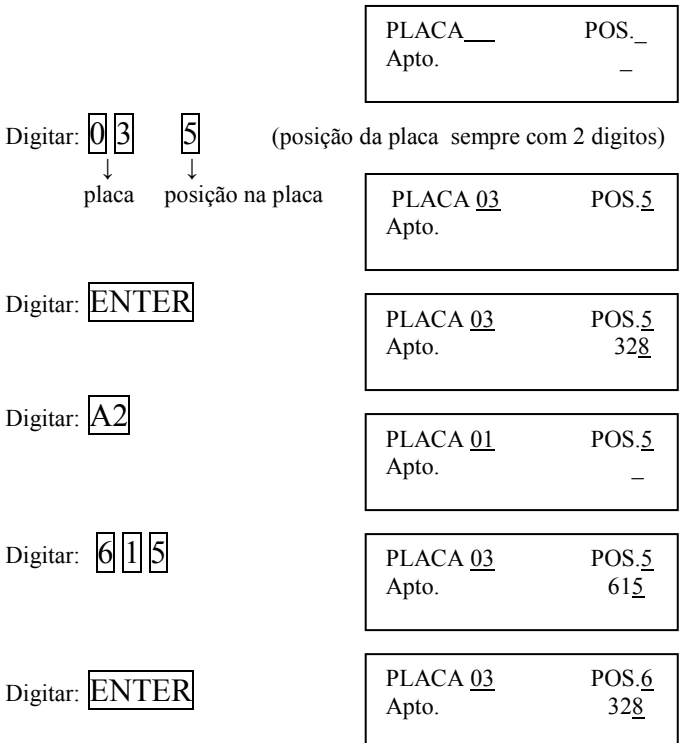

Automaticamente a central desloca os apartamentos para as próximas posições. Digitar: A1 para alterar outra posição física

Exemplo 3: deseja-se apagar na posição física placa 07 posição8 o número 106 do bloco 9 (apartamento que não existe).

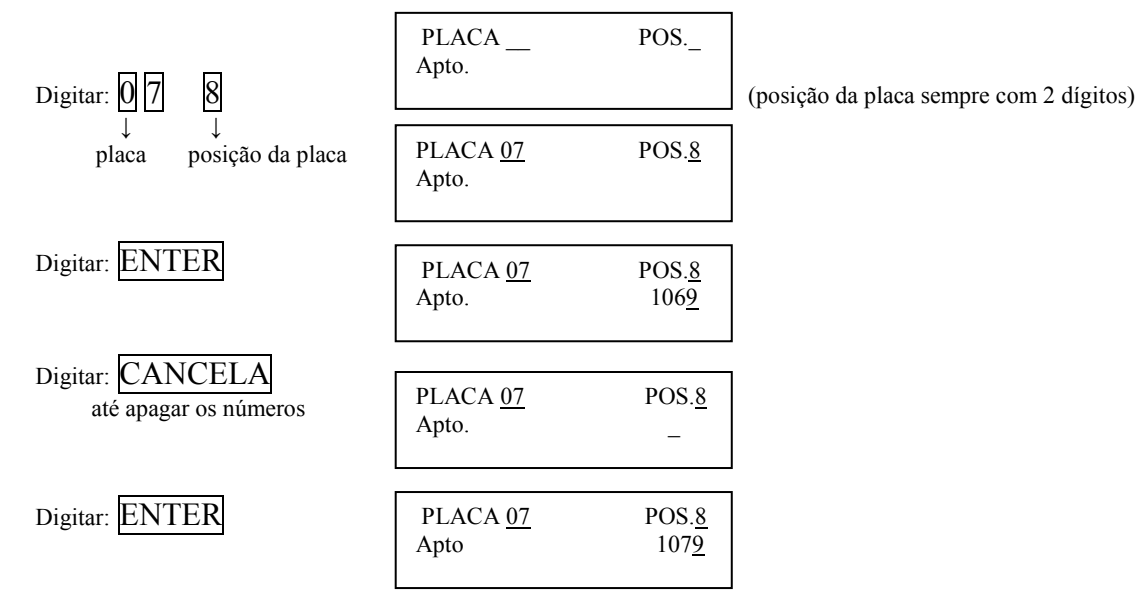

Automaticamente a central desloca os apartamentos subsequentes.

Digitar: A3 para prosseguir: a programação irá p/ ramal comum/Hot/Porteiro Item 5.2.11.

### **5.3 Trava do teclado para limpeza**

Com esta operação, o teclado ficará inoperante para poder limpar a mesa.

- Colocar o monofone no gancho
- Digitar: #

<span id="page-19-0"></span>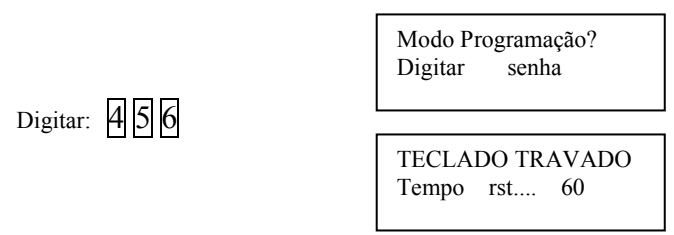

A mesa ficará com o teclado inoperante durante 60 segundos.

Modo Programação? Digitar Senha

Mesa Op. CDX CONDUVOX Vs 1.1 C

#### **5.4 Reinicializando o sistema**

Com esta operação, o sistema será reinicializado, como se o sistema fosse ligado neste momento (chamamos de reset por software) • Colocar o monofone no gancho

Digitar: #

Digitar:  $2|6|8|4|2$ 

Aguarde a mensagem

# **5.5 Programação default**

- Possibilita resetar a central, apagando toda a programação já feita, voltando para a programação DEFAULT (programação de fábrica)
- Colocar o monofone no gancho

Digitar: #

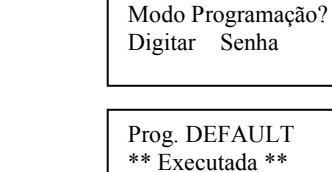

Aguarde a mensagem

Digitar:  $|1| |5| |9| |7| |5| |3|$ 

Digitar: ENTER

Programação default de fábrica:

Ramais numerados de 1 a 96

Todos os ramais comuns

Tempo de flash para placas RDF = 300ms

Todas as teclas especiais da mesa não programadas

#### **5.6 Localização de um ramal**

Esta opção permite localizar em qual posição física está ligado o ramal • Colocar o monofone no gancho Digitar: # Digitar:  $\boxed{1}$  2 3 Digite o número do apto a procurar, exemplo: 56 Modo Programação? Digitar senha Posição Fisica Apto. \_

Digitar:  $\sqrt{5/6}$ 

Posição Fisica Apto 5<u>6</u>

### <span id="page-20-0"></span>Digitar: ENTER

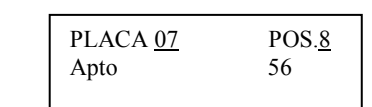

Digite ENTER para localizar a posição física de outro ramal ou retire o monofone do gancho para voltar à operação normal.

#### **5.7 Verificação de versões de software**

Esta opção permite verificar as versões de software das placas plugadas na central.

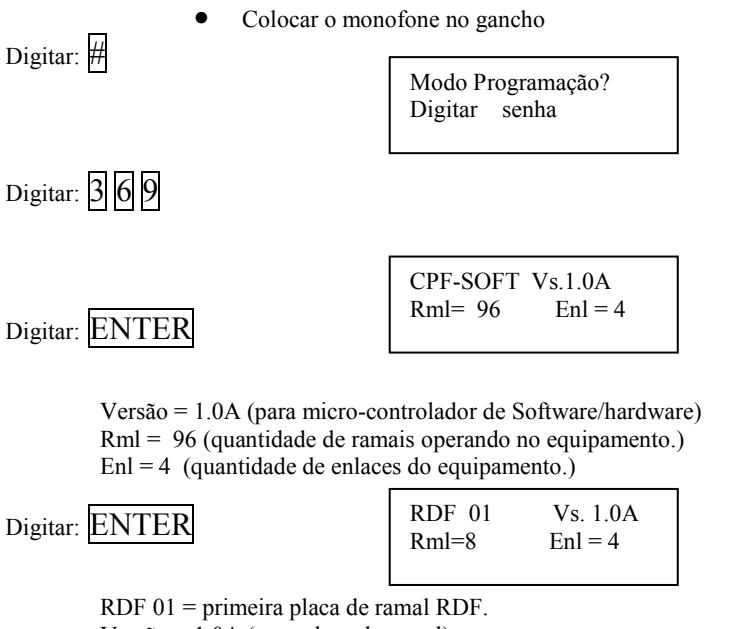

 $Versão = 1.0A (para placa de ramal)$  $Rml = 8$  (placa de ramal com 8 interfaces p/ ramal)  $Enl = 4$  (placa equipada com 4 enlaces)

Digitar: ENTER

O display mostrará todas as placas de ramais conectadas no equipamento.

Digite ENTER para verificar novamente as versões, ou tecle qualquer outra tecla para voltar à operação normal. **Obs: Todas as opções acima citadas só podem ser acessadas através da mesa operadora.** 

# **6. OPERAÇÃO**

Serão mostrados os conceitos e comandos para operação na mesa, de todas as facilidades oferecidas pela central CDX-FALARE.

#### **6.1 Acesso aos ramais pela mesa operadora**

- Retirar o monofone do gancho
- Esperar o tom de linha

Digitar o nº do ramal ou para os sistemas com blocos, digitar o número do ramal e do bloco logo em seguida. Exemplo: chamar o apto 35 do bloco 6

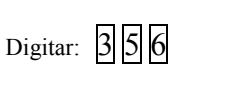

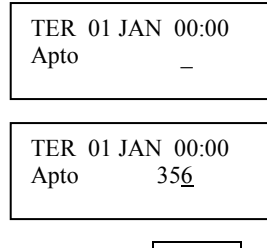

• Aguarde dois segundos ou tecle ENTER

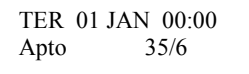

<span id="page-21-0"></span>Note que o cursor irá desaparecer. Aguarde o ramal chamado atender Obs: caso necessite corrigir o nº digitado Digitar: CANCELA

#### **6.2 Acesso à mesa operadora pelos ramais**

- Retire o monofone do gancho
- Espere o tom de linha
- Digite:
- Aguarde a mesa chamada atender

No caso de duas ou mais mesas digitar:  $*$  e o n° da mesa Exemplo:  $*$  1

#### **6.3 Comunicação entre ramais**

É a comunicação de ramal para ramal

- Retire o monofone do gancho
- Espere o tom de linha
- Digite o nº do apto desejado ou para os sistemas com blocos, digitar o número do apto e do bloco logo em seguida
- Aguarde o ramal atender

#### **6.4 Siga- me**

#### **6.4.1 Programando siga-me no ramal (apto.)**

Possibilita desviar as ligações de um ramal para outro ramal.

Obs: 1- No caso de se programar para um ramal que já tenha sido programado o serviço de siga-me para outro ramal, a chamada não será desviada mais de uma vez, isto é, a chamada será desviada apenas para o ramal programado. "Só segue uma vez"

2- Quando o ramal programado como destino do siga-me efetuar uma ligação para o ramal que programou siga-me, a chamada não será desviada.

#### **Como fazer o apto 123 tocar no apto 113:**

- Retire o monofone do gancho
- Espera dar o tom de linha
- Digite:  $\boxed{1}$  mais o número do apto  $\boxed{103}$

Espere o tom de confirmação que virá com dois bips.

Quando o ramal estiver programado, o tom de linha ficará diferenciado.

**Exemplo:** se a mesa operadora chamar o apto 123

Ficará alternando no visor do display:

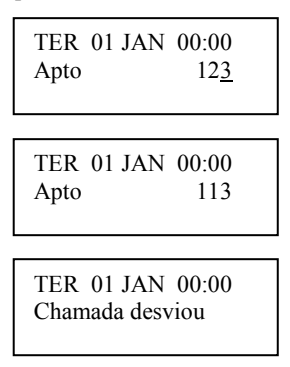

Para desprogramar retire o monofone do gancho e digite  $\#\Pi$  e o número do seu próprio apto. ou  $\#\Pi$  que desprograma as programações rechamada, siga-me. Aguarde o tom de confirmação

#### **6.4.2 Programação de siga-me da própria mesa**

Possibilita desviar as ligações de uma mesa para outro ramal. **Obs**:

1- No caso de se programar para um ramal que já tenha sido programado o serviço de siga-me para outro ramal, a chamada não será desviada mais de uma vez, isto é, a chamada será desviada apenas para o ramal programado.

<span id="page-22-0"></span>2- Quando a mesa ou o ramal programado como destino do siga-me efetuar uma ligação para a mesa que programou o siga-me, a chamada não será desviada.

**Exemplo:** Como fazer a mesa operadora tocar no ramal 9.

Retire o monofone do gancho

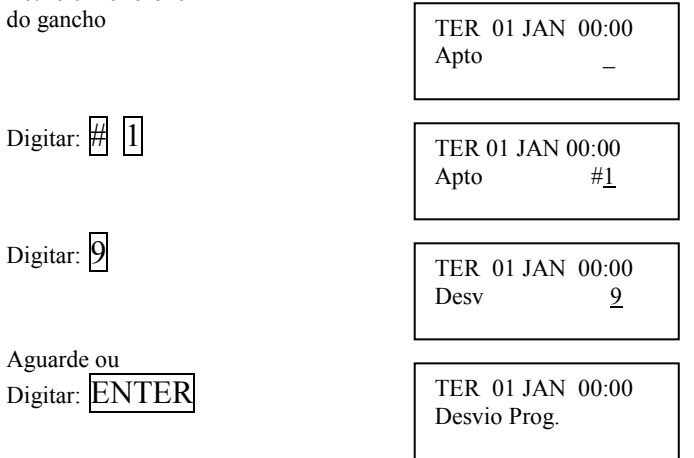

Tom de confirmação que virá com dois bips.

Quando a mesa estiver programada, o tom de linha ficará diferenciado e no visor do display ficará alternando:

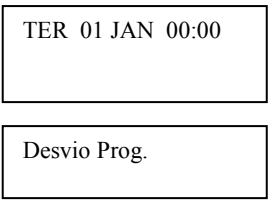

Para desprogramar retire o monofone do gancho e digite  $\|\cdot\|$  e o número de sua própria mesa. Espere o tom de confirmação

#### **6.5 Programação de senha para abertura da fechadura**

Possibilita programar no ramal do apto. uma senha para abrir a fechadura pelo porteiro digital coletivo PORT-MIX.

- senha com 4 dígitos
- Retirar o monofone do gancho
- Esperar o tom de linha
- Digitar  $\#$  2 mais a senha, ex:  $\frac{1}{2} 3 4$
- Aguardar o tom de linha de confirmação, que virá com 2 bips

Para programar outra senha basta repetir o processo.

#### **6.6 Rechamada**

Esta opção possibilita, se no caso um apto estiver ocupado, pode-se programar para chama-lo assim que o mesmo se desocupar.

Por exemplo: o apto 123 chama o apto 113 que está ocupado. Quando aparecer o tom de ocupado, digitar:  $#$ Esperar o tom de confirmação, que virá com  $\overline{2}$  bips Quando o apto 113 desocupar, o apto 123 tocará. Tocando o apto 123, retire do gancho, que automaticamente chamará o apto 113. Para desprogramar digitar:  $\#$  0 Obs: quando o ramal estiver programado, o tom de linha será diferenciado.

### **6.7 Rechamar a ultima ligação recebida**

Possibilita ligar para a ultima ligação recebida. Por exemplo, rechamar o ramal que efetuou uma ligação para o seu ramal e não houve tempo hábil para atende-lo.

retirar o monofone do gancho, esperar o tom de linha e digitar:  $\#$  #

Automaticamente o telefone discará para o apto que efetuou a ultima ligação para o seu ramal. Obs: Para esta rechamada não é verificado o serviço de siga-me.

#### **6.8 Transferência através da mesa operadora**

<span id="page-23-0"></span>Possibilita a mesa operadora efetuar uma transferência de um ramal, ligação externa, ou porteiro para outro ramal ou outra mesa. **Exemplo 1:** a mesa está em conversação com o ramal hot 02 (garagem) e deseja-se transferir para o apartamento 54.

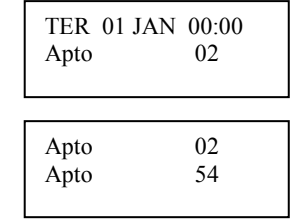

O ramal hot 02 está retido e o apto. 54 está sendo chamado.

#### **6.8.1 Transferência direta sem consulta**

Neste tipo de transferência, a mesa pode transferir o ramal para outro ramal, sem aguardar o atendimento do ramal chamado. Para tanto, basta à mesa colocar o monofone no gancho durante o toque de chamada.

#### **OBS. Somente é permitida a transferência direta de ramais, não se consegue transferir os porteiros PORT-CDX ou PORT-MIX diretamente, apenas sob consulta.**

#### **6.8.2 Transferência sob consulta**

Neste tipo de transferência, a mesa deve aguardar o ramal chamado atender, e durante a conversação, colocar o monofone no gancho. **Exemplo 1:** a mesa está em conversação com o porteiro 2 e deseja-se transferir para o ramal 8.

Digitar: 8

Digitar:  $\overline{5}$  4

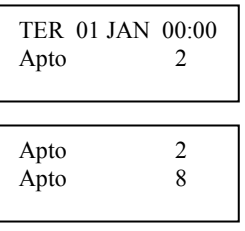

#### **OBS. Caso o ramal não atender ou estiver ocupado, digite CANCELA para retornar a chamada.**

#### **6.9 Transferência através do ramal**

Para os ramais, o sistema somente permitirá a transferência sob consulta. Para executa-la, durante a conversação tecle FLASH, aguarde o tom de discar, e tecle o ramal ou mesa para quem se deseja efetuar a transferência.

Caso ao teclar flash, a chamada em curso cair, isto significa que o tempo de flash do aparelho È superior ao programado no sistema (veja como alterar no item 5.2.12).

**OBS. Caso o ramal não atender ou estiver ocupado, digite Flash para retornar a chamada.** 

#### **6.10 Pêndulo através da mesa operadora**

Esta facilidade permite a mesa operadora trocar de interlocutor, isto È, trocar a chamada em curso pelo retido.

Exemplo: A mesa está em conversação com o ramal 12 e o ramal 25 retido, e deseja-se reter o ramal 12 e retornar a conversação com o ramal 25.

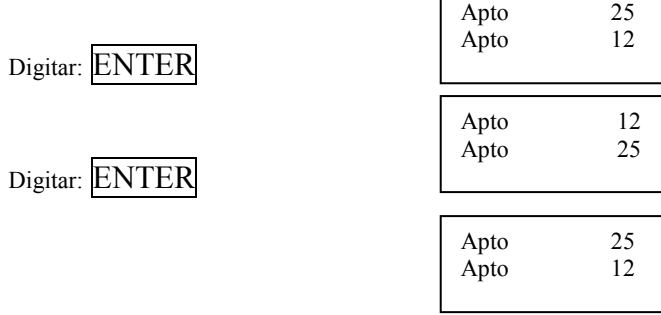

Note que na linha 1 do display estará o retido e na linha 2 com quem a mesa esta em conversação.

#### **6.11 Pêndulo através do ramal**

Para o ramal executar esta facilidade, deve-se durante a conversação teclar FLASH e a chamada retida, irá retornar automaticamente e a chamada em curso irá ser retida.

### <span id="page-24-0"></span>OBS - Não é permitido reter a mesa operadora

#### **6.12 Aviso de sinalização**

Permite a mesa operadora enviar um sinal (bip) para um ramal ocupado. Exemplo: A mesa operadora deseja chamar o apto 63, porém o mesmo se encontra em conversação com outro apto.

• Executar uma chamada para o apto 63

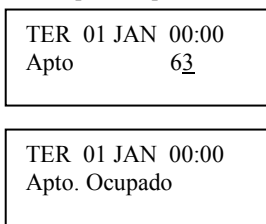

O display indicará que o apto está ocupado e a mesa operadora receberá o tom de ocupado.

$$
\text{Digitar:}\ \overline{\text{ENTER}}
$$

TER 01 JAN 00:00 Apto 63

O display ficará alternando:

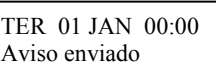

E no ramal, serão gerados bips durante a conversação, indicando que a mesa operadora deseja se comunicar .

#### **6.13 Programação das teclas especiais (para mesas operadoras)**

Com esta operação, pode-se programar as teclas especiais para acesso a ramal.

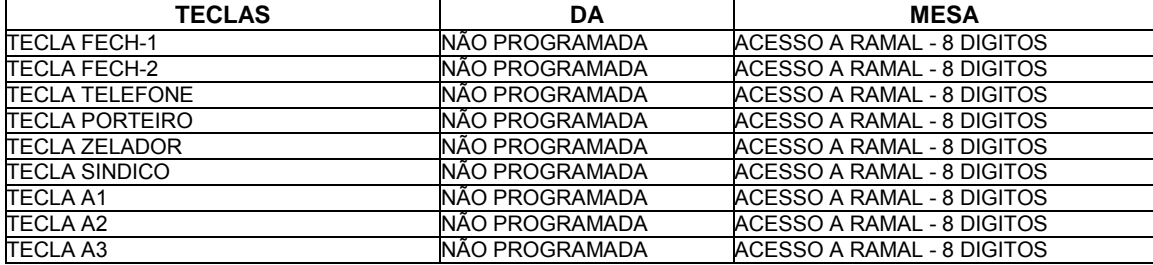

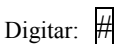

Digitar: 1

#### • Colocar o monofone no gancho

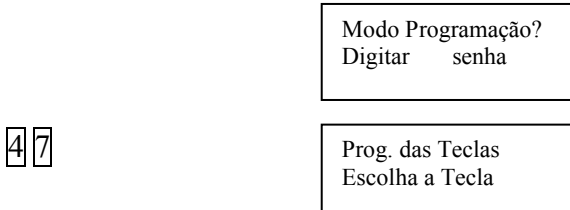

Deve-se neste momento escolher uma das teclas especiais:

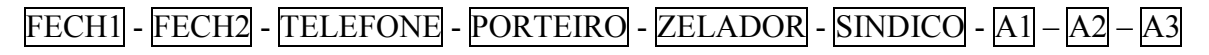

**Exemplo 1:** Programar tecla SINDICO como acesso ao ramal 106.

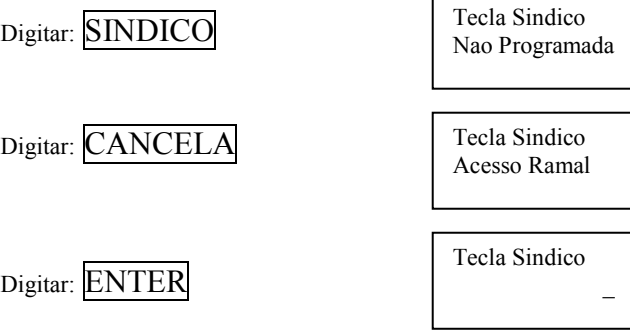

<span id="page-25-0"></span>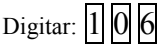

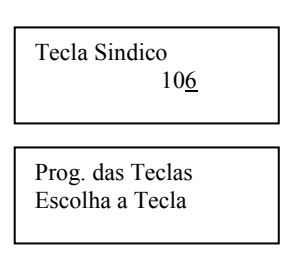

Digitar: ENTER

Existem dois modos de finalizar a programação das teclas:

ENTER – Irá para a opção de salvar a programação das teclas na EEPROM, assim numa eventual falha de energia ou na reinicialização do sistema (RESET), as programações não serão perdidas.

CANCELA - As programações estão salvas em memória RAM, , assim numa eventual falha de energia ou na reinicialização do sistema (RESET), as programações serão perdidas.

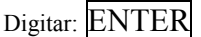

Deseja Salvar a Prog Teclas? SIM

Digite: ENTER - para salvar as programações das teclas especiais ou

Digite: CANCELA - caso não queira salvar as programações das teclas especiais.

Digitar: ENTER

Aguarde a mensagem:

Prog. das Teclas \*\* executada \*\*

Digitar: ENTER

#### **6.14 Retenção e pêndulo através das teclas especiais A1, A2 e A3**

Esta facilidade permite a mesa operadora atender ou executar uma outra ligação.

Exemplo: A mesa está em conversação com o ramal 54, e deseja-se reter o ramal e atender uma outra chamada na fila de espera.

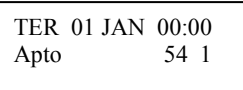

O display está indicando que está em conversação com o apto 54 e existe uma chamada na fila de espera.

Digite:  $|A1|$  ou:  $|A2|$  ou :  $|A3|$  – para reter a ligação em curso.

Por exemplo:  $A2$ 

Ficará alternando no visor do display:

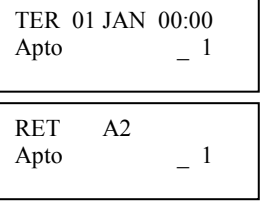

Para atender a chamada da fila de espera, pressione o gancho (ou coloque o monofone no gancho).

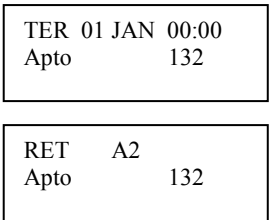

O display irá mostrar qual o apto, que está chamando a mesa operadora.

<span id="page-26-0"></span>Atenda a ligação.

Para trocar a chamada atual pela retida, basta pressionar a tecla onde se reteve a ligação anterior.

Digite: A<sub>2</sub>

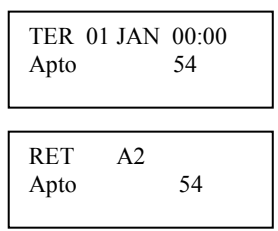

A ligação com o apto132 será retida, e o apto 54 retornará em conversação com a mesa operadora.

#### **6.15 Pega Trote**

Este serviço permite descobrir o ramal que gerou um trote para algum apartamento. Para descobrir o ramal que gerou o trote, do ramal que recebeu o trote, ligar para a mesa operadora, e na mesa operadora ao atender a chamada, discar  $\#$  que no display ficará alternando as mensagens:

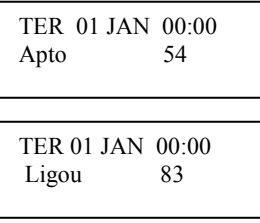

Significa que o apartamento 83 ligou para o apartamento 54, portanto quem gerou o trote foi o apartamento 83.

Pode-se também, do apartamento que recebeu o trote, utilizar o serviço de rechamar a ultima ligação recebida, porém como o sistema automaticamente liga para o ramal, pode-se não descobrir para onde a ligação foi efetuada (a rechamada no caso).

#### **6.16 Verificação das chamadas não atendidas.**

Este serviço é disponível somente para a mesa operadora. Quando a mesa operadora receber alguma chamada de qualquer ramal, e esta não for atendida, na segunda linha do display na mensagem de repouso (mensagem que rola no display com CONDUVOX... VS..) será acrescida de quantidade de chamadas não atendidas.

Para poder visualiza-las, basta retirar o monofone do gancho e durante o tom de discar, digitar  $\#$   $\#$  que no display irá alternar:

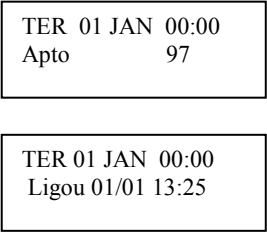

Isto indicará que o Apto 97 ligou no dia 01 de janeiro às 13 horas e 25 minutos.

Caso queira apagar e seguir para próxima chamada não atendida, tecle CANCELA Caso deseje chamar o apto. tecle ENTER .

O equipamento armazena as 10 ultimas ligações recebidas para cada mesa.

# **7. PROGRAMAÇÃO ATRAVÉS DE AP. TELEFÔNICO COMUM**

Com um aparelho telefônico DTMF, ligado à posição da mesa operadora principal, pode-se programar a central CDX-FALARE, conforme descrito abaixo:

**OBS. Será ilustrado o display da mesa operadora, que deverão ser desconsiderados quando feito à programação através de um aparelho telefônico comum.** 

#### <span id="page-27-0"></span>**7.1 Modo programação**

Retirar o monofone do gancho, e no tom de discar:

Digitar:  $\#$  9

#### **Aguarde o tom de programação no monofone**.

Quando com mesa operadora o display mostrará:

TER 01 JAN 00:00 TIPO \_

Desconsiderar display para aparelho comum

Neste momento, o sistema aguarda ser digitado o tipo de programação, que são:

- **1- Programação de ramal comum.**
- **2- Programação de ramal hot-ramal.**
- **3- Programação de ramal como porteiro individual.**
- **4- Programação de senhas gerais e emergência.**
- **5- Não definido**
- **6- Não definido**
- **7- Não definido**
- **8- Programação do horário.**
- **9- Programação de flash p/ mesa e placas de ramais.**
- **0- Salvar programação, reset no equipamento ou prog. Default.**

#### **7.2 Programação de ramal comum**

Esta programação permite alterar o número de um ramal, programando como ramal comum.

#### **Durante o tom de programação no monofone.**

Digitar: 1

 Desconsiderar display para aparelho comum TER 01 JAN 00:00 POS.FIS. \_

Neste momento, o sistema aguarda ser digitado a posição física do ramal que será programado.

Por exemplo quer se alterar o número do ramal que está na posição física 58 (Placa 08 – Posição na placa 2), para o número 1453.

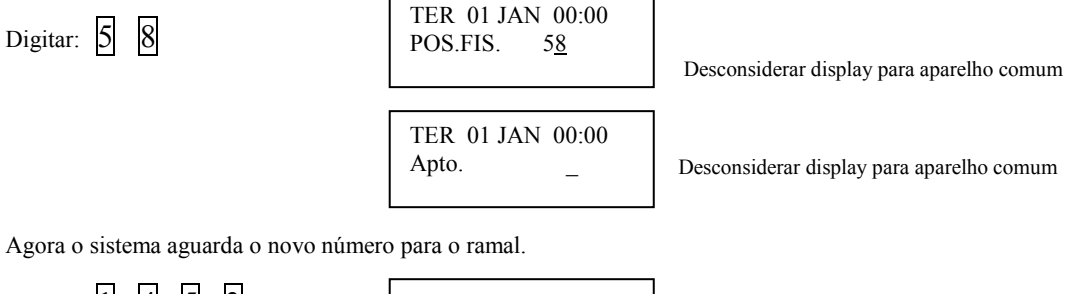

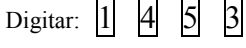

TER 01 JAN 00:00 POS.FIS. 1453

Desconsiderar display para aparelho comum

Aguarde o tom de confirmação e novamente o tom de programação.

 Desconsiderar display para aparelho comum TER 01 JAN 00:00 TIPO \_

O sistema está pronto para receber outra programação.

#### **7.3 Programação de ramal hot-ramal**

Esta programação permite alterar o número de um ramal, programando como ramal hot-ramal. Durante o tom de programação no monofone.

Digitar: 2

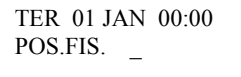

Desconsiderar display para aparelho comum

<span id="page-28-0"></span>Neste momento, o sistema aguarda ser digitado a posição física do ramal que será programado como hot-ramal.

Por exemplo quer se alterar o número do ramal que está na posição física 96 (Placa 12 – Posição na placa 8), para o número 6789.

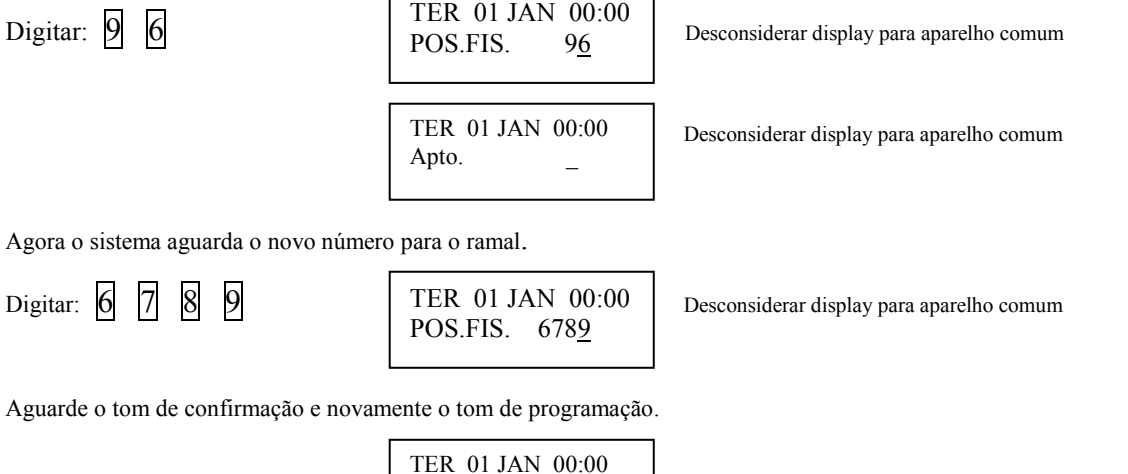

O sistema está pronto para receber outra programação.

#### **7.4 Programação de ramal como porteiro individual**.

TIPO \_

Esta programação permite alterar o número de um ramal, programando como porteiro individual. O sistema aguardará até 8 dígitos sendo que o novo número com até 6 dígitos, e os dois últimos dígitos usados para programar a posição que o porteiro individual será ligado na placa CPF.

#### **Durante o tom de programação no monofone.**

Digitar: 3

TER 01 JAN 00:00 POS.FIS.

Desconsiderar display para aparelho comum

Desconsiderar display para aparelho comum

Neste momento, o sistema aguarda ser digitado a posição física do ramal que será programado com porteiro individual.

Por exemplo quer se alterar o número do ramal que está na posição física 22 (Placa 03 – Posição na placa 6), para o número 7 e a alimentação do porteiro individual, será ligado à placa CPF posição 2.

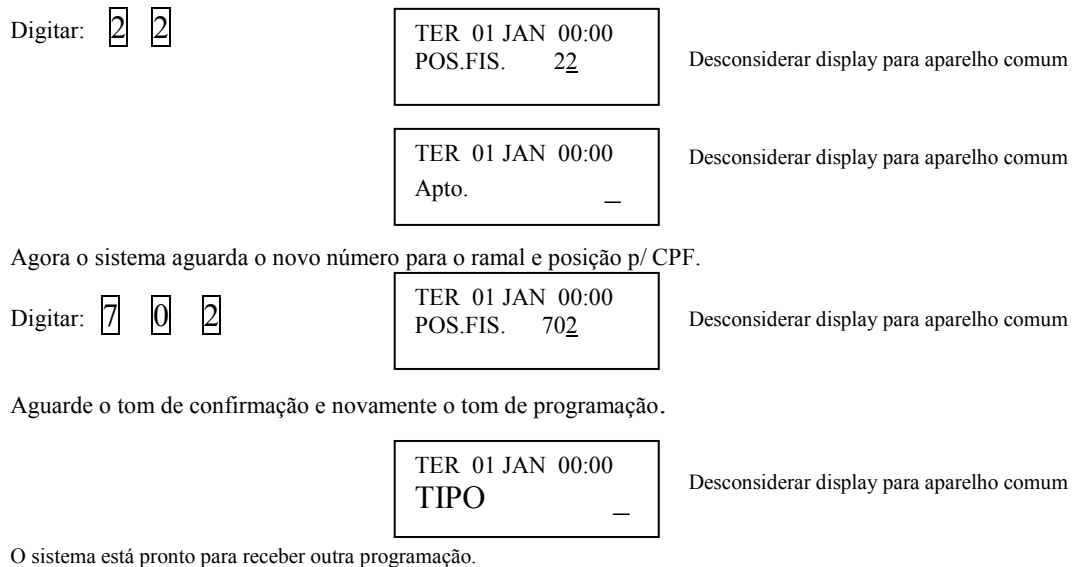

#### <span id="page-29-0"></span>**7.5 Programação de senhas gerais e emergência**.

Pode-se programar 10 senhas diferentes, para acesso geral pelos porteiros coletivos. Estas senhas são usadas para distribuir para os funcionários do condomínio, para terem acesso a abertura dos portões onde está instalado o porteiro coletivo PORT-MIX. Também programa-se a senha de emergência.

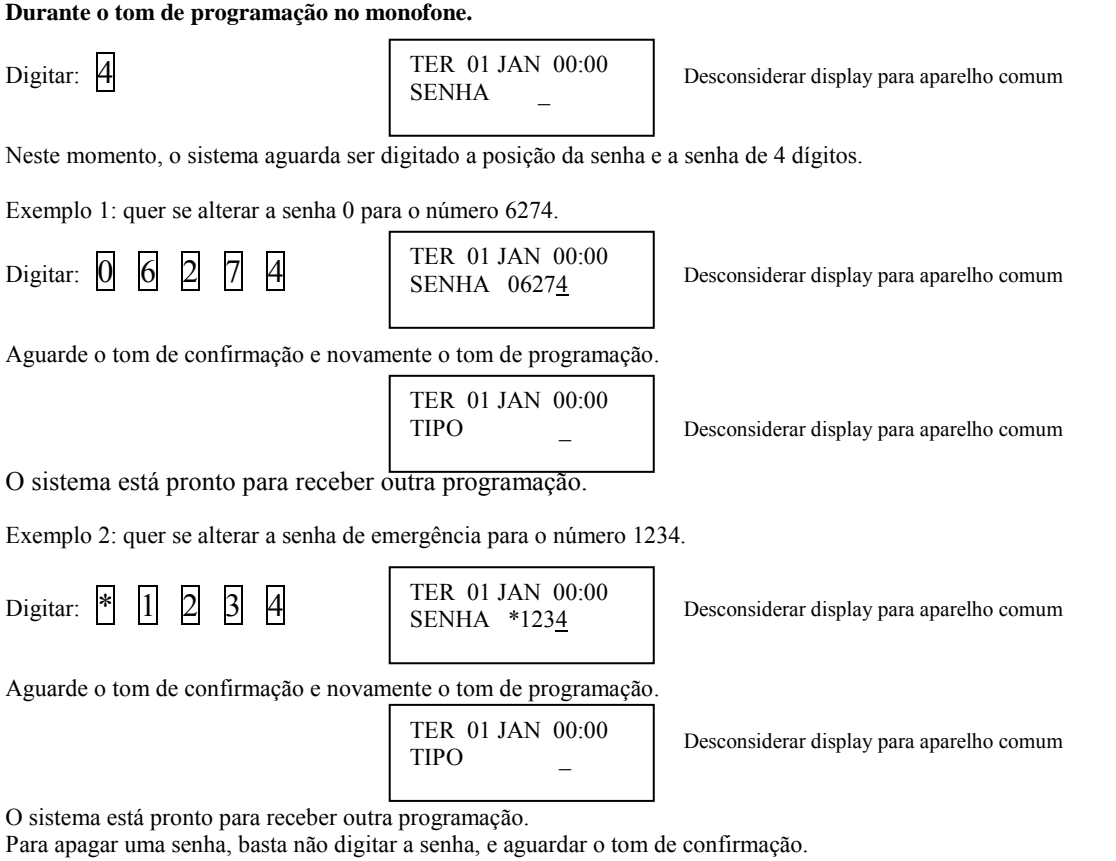

#### **7.6 Programação de Atendedores**.

Programa-se os atendedores para os porteiros individuais e coletivos (tecla portaria do porteiro coletivo) e para os ramais programados como HOT-RAMAL.

#### **Durante o tom de programação no monofone.**

TER 01 JAN 00:00 Rml/Port \_

Digitar:  $\begin{vmatrix} 5 \end{vmatrix}$  TER 01 JAN 00:00 Desconsiderar display para aparelho comum

Neste momento, o sistema aguarda ser digitado o número do ramal HOT-RAMAL ou porteiro individual ou porteiro coletivo digital (tecla portaria).

Exemplo 1: o porteiro coletivo digital \* (tecla portaria) será atendido pelo ramal 12.

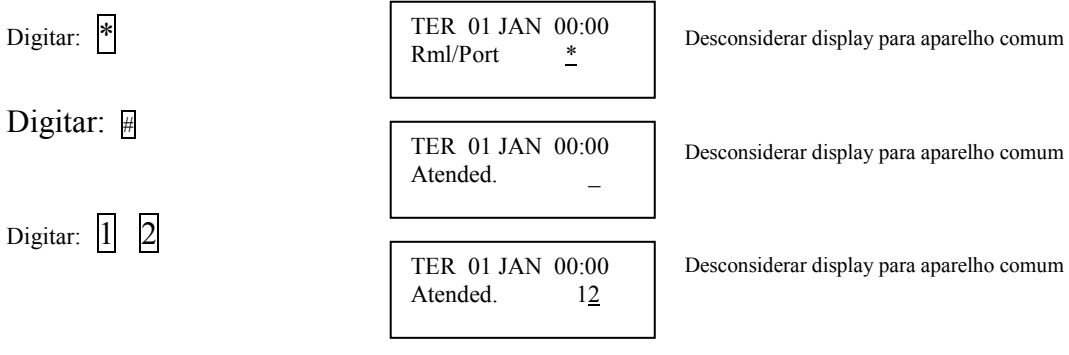

Aguarde o tom de confirmação e novamente o tom de programação.

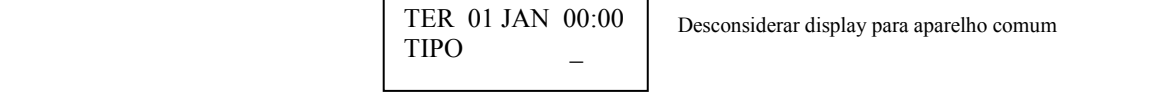

<span id="page-30-0"></span>O sistema está pronto para receber outra programação.

#### **7.7 Programação do horário**

Deve-se programar a hora e o minuto na CDX-FALARE, mesmo que não tenha mesa operadora, pois o horário é utilizado pelo porteiro digital, para que no período noturno, o back-light do display permaneça aceso.

Obs. O horário deve ser atualizado no padrão de 24 horas (00:00 até 23:59).

#### **Durante o tom de programação no monofone.**

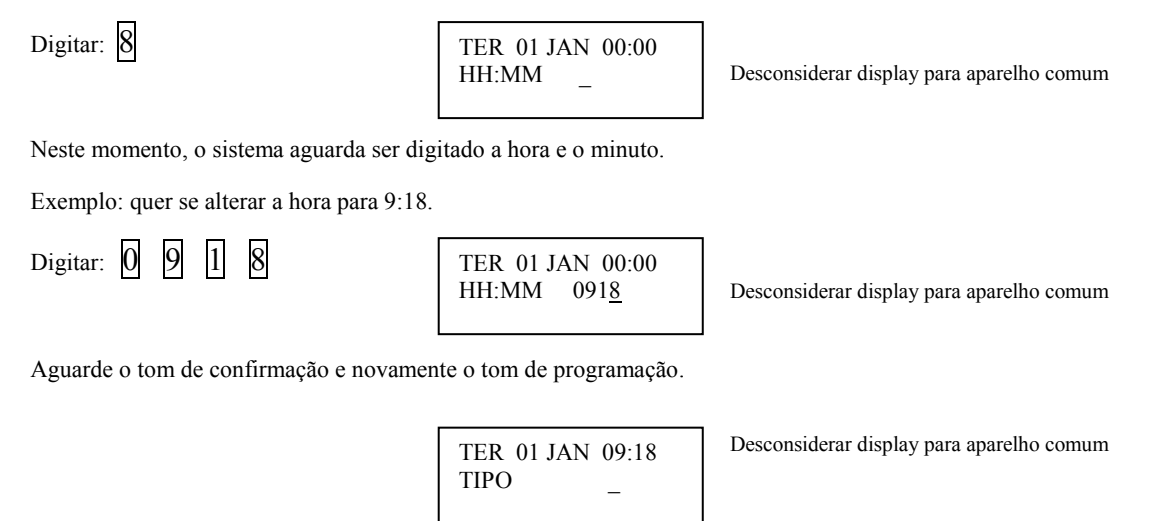

O sistema está pronto para receber outra programação.

#### **7.8 Programação de flash p/ mesa e placas de ramais (Placa de telefone)**

Pode-se programar o tempo de flash para a mesa operadora e para as placas de ramais, devido os aparelhos telefônicos encontrados no mercado, terem vários tipos de tempo para tecla flash, podendo ocasionar queda de ligação durante uma transferência. O sistema aceita tempos de 100ms (1) atÈ 700ms (7).

#### **Durante o tom de programação no monofone.**

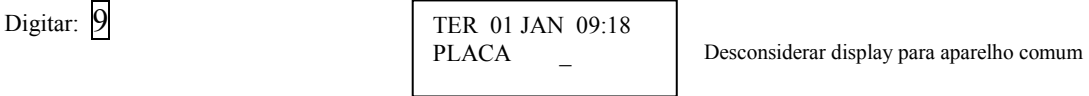

Neste momento, o sistema aguarda ser digitado a placa de ramal que se deseja alterar o tempo de flash.

Exemplo 1: quer se alterar o tempo de flash da placa 12, para 500ms.

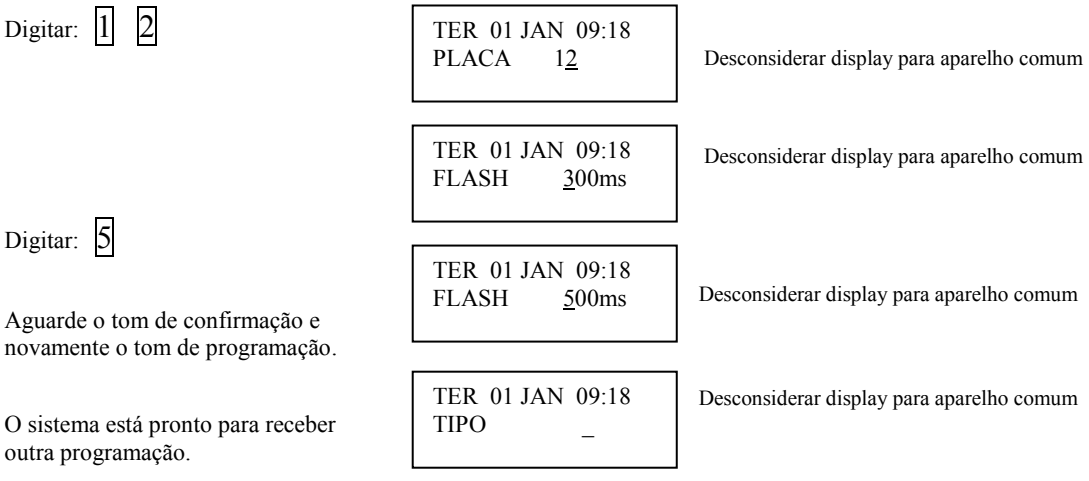

<span id="page-31-0"></span>Exemplo 2: quer se alterar o tempo de flash da mesa operadora, para 700ms.

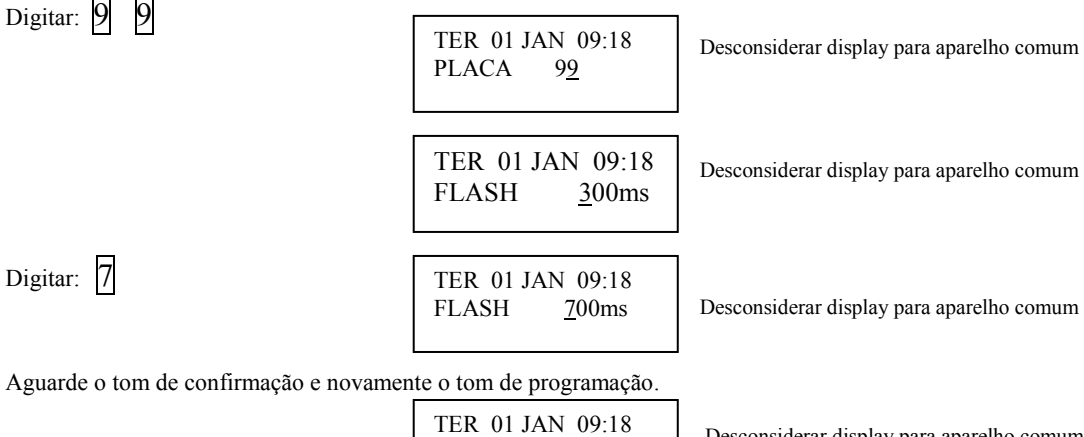

 Desconsiderar display para aparelho comum TIPO \_

O sistema está pronto para receber outra programação.

#### **7.9 Salvar programação, reset no equipamento ou prog. Default**

Após efetuada as programações, deve-se salvar. Isto significa, que a CPU da Central CDX-FALARE colocará todos os dados programados na EEPROM, para que numa eventual falha de energia, não perca os dados programados.

#### **7.9.1 Salvar programação**

Durante o tom de programação no monofone.

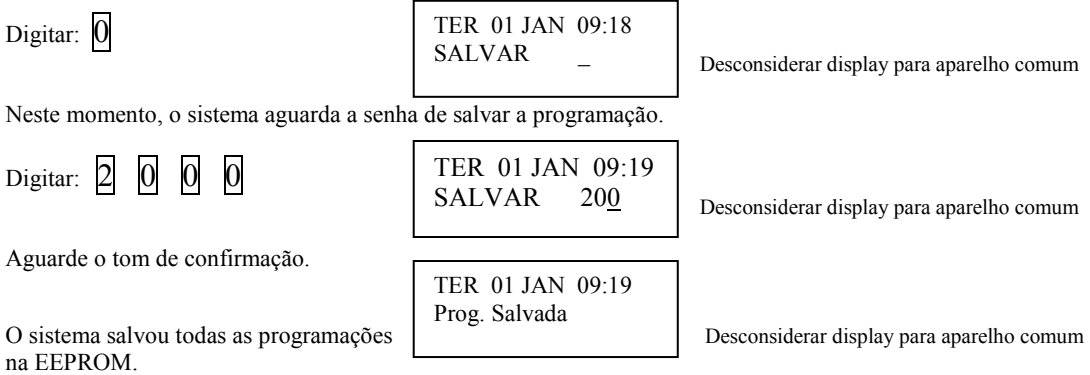

#### **7.9.2 Reset no equipamento**

Durante o tom de programação no monofone.

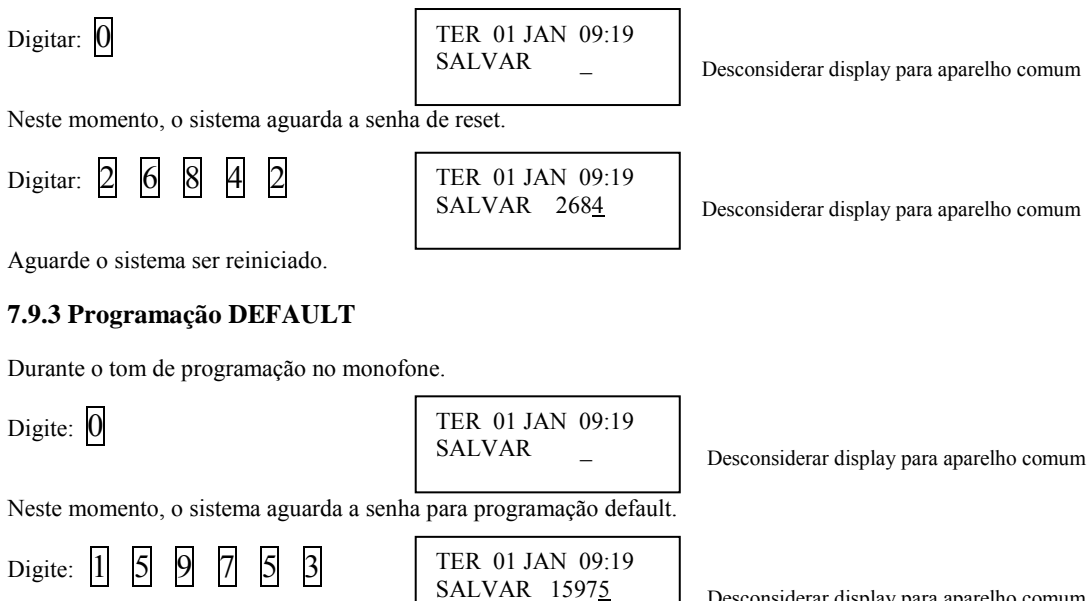

Aguarde o tom de confirmação.

<span id="page-32-0"></span>TER 01 JAN 09:19 Prog. DEFAULT

#### 7.10 RESUMO DAS PROGRAMAÇÕES POR TELEFONE COMUM

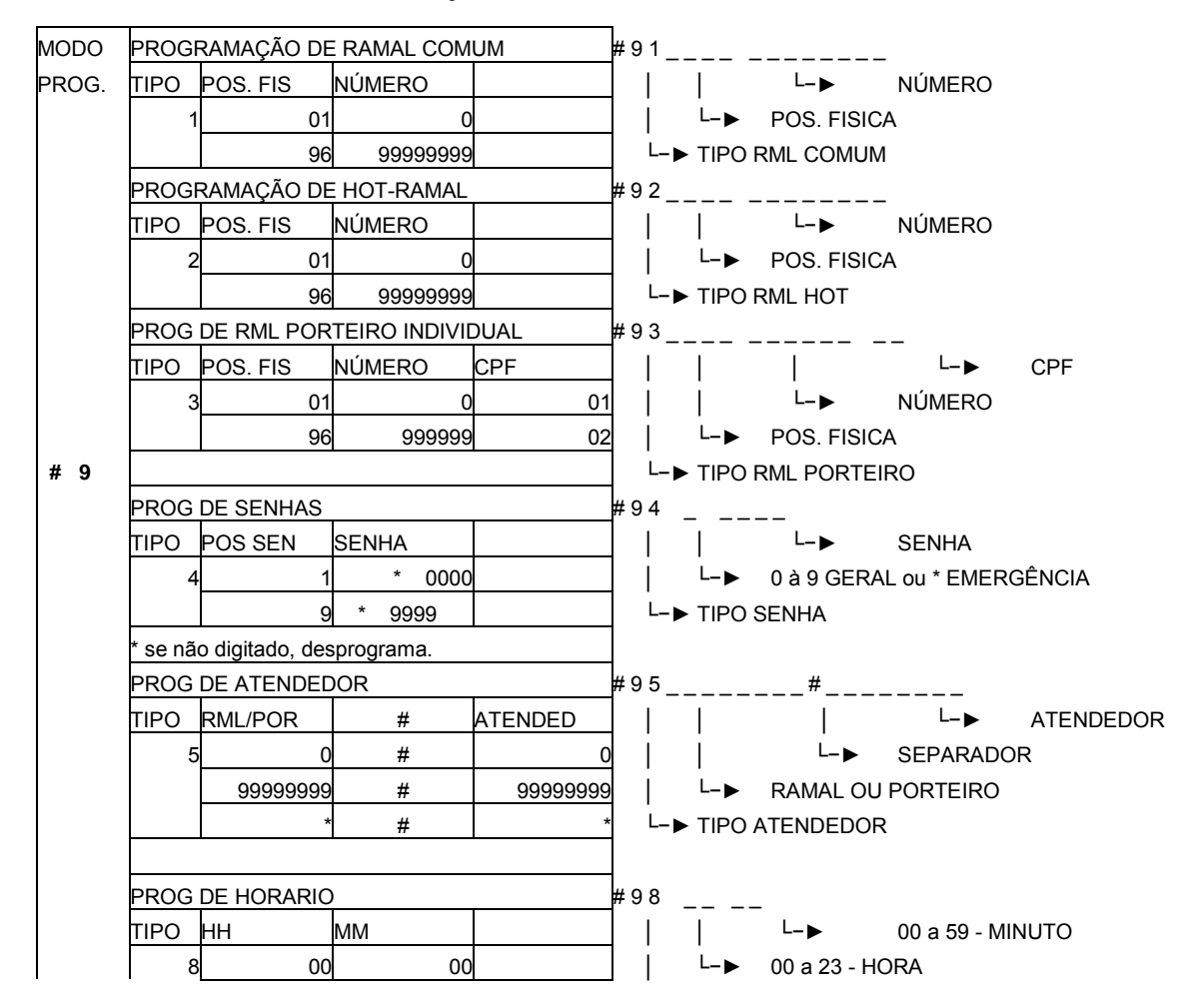

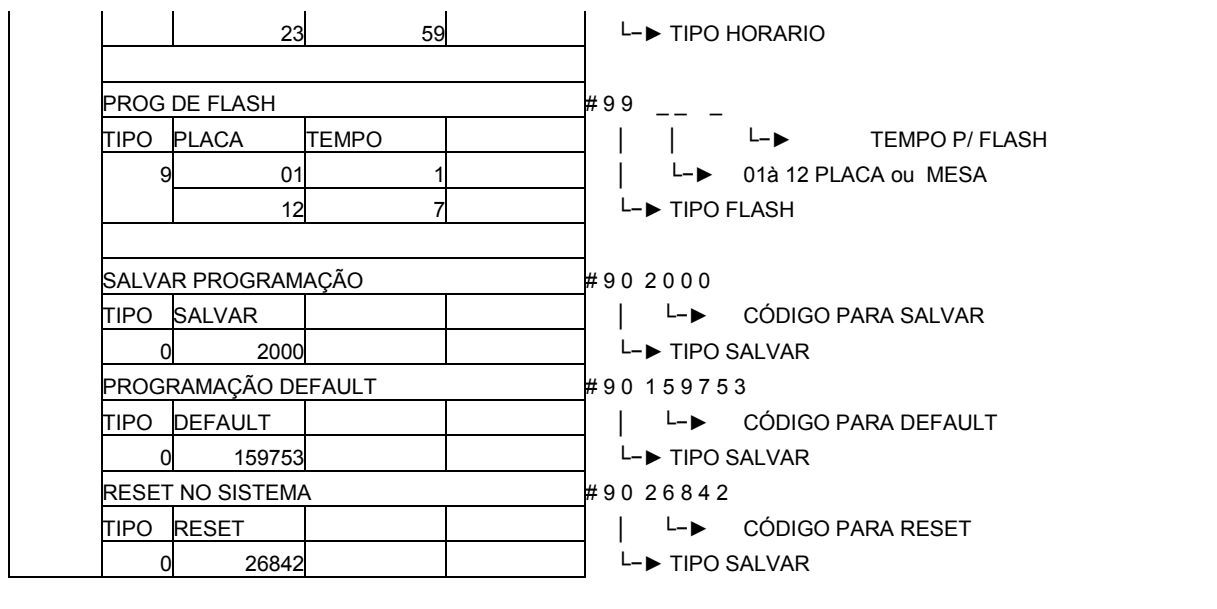

**CONDUVOX TELEMÁTICA LTDA.** CNPJ- 57.045.973/0001-64 Rua Visconde de Inhaúma, 216 - Saúde – São Paulo – SP – CEP: 04145-030 **Site [www.conduvox.com.br](http://www.conduvox.com.br/) e-mail: contato@conduvox.com.br**